OCTOBER 2023

# AVEVA™ System Platform migration and upgrading best practices

David Gardner – Technical Account Manager

Jerry Lau – Senior Manager, Technical Support

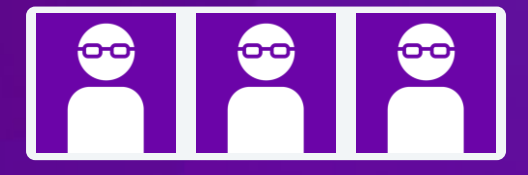

**AVEVA** 

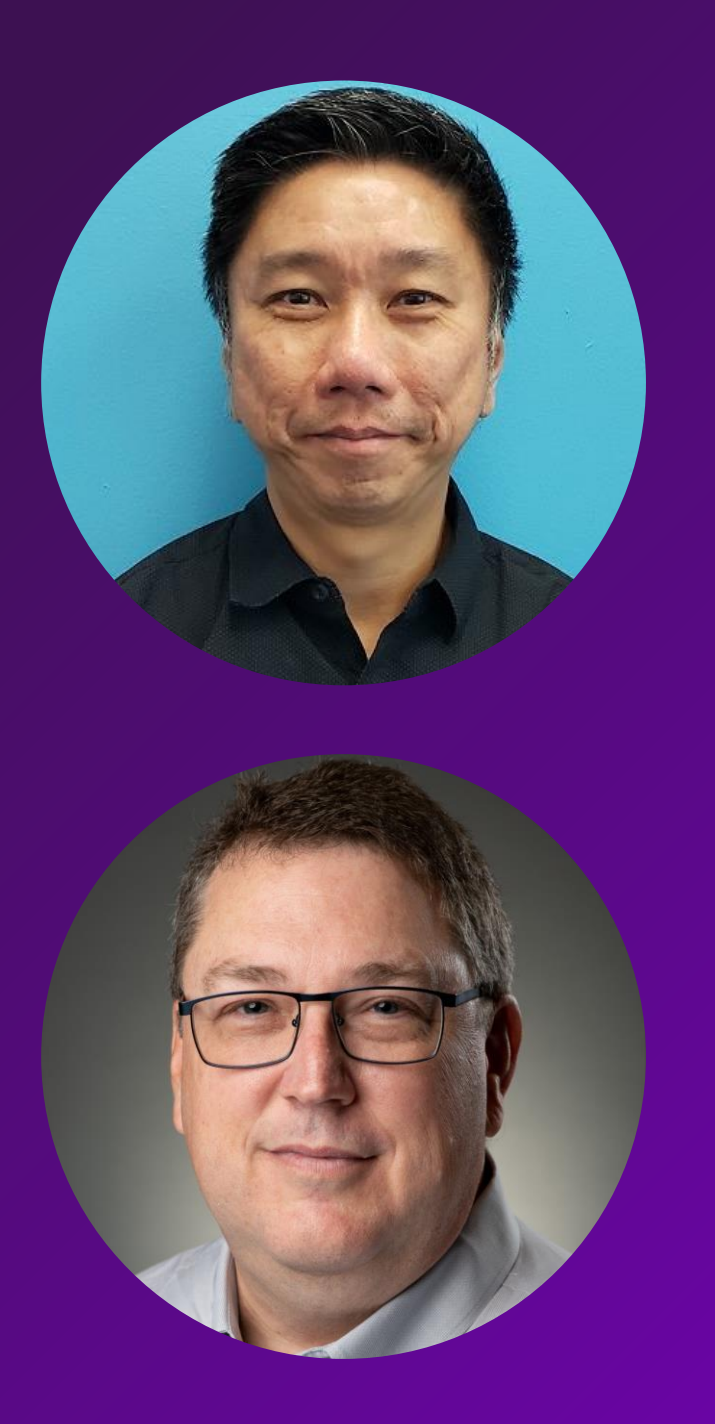

# Jerry Lau

Senior Manager, Technical Support

AVEVA

jerry.lau@aveva.com

# David Gardner

Technical Account Manager

AVEVA

david.gardner@aveva.com

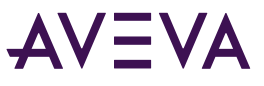

## Why follow Best Practices ?

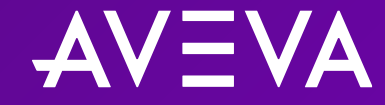

# Agenda

- Why follow Best Practices ?
- Things to take note within the Galaxy
- Actions to take before the Upgrade / Migration process
- Best practices for Upgrade and Migration

### Best Practices

#### Why adhere to best practices ?

- Ensure smooth and successful upgrade and migration.
- Preempt and prevent as many unknown issues as possible.
- Validation that the procedures work correctly before making changes to the actual production system.
- Planning helps to prevent failures and also provides contingency plans.

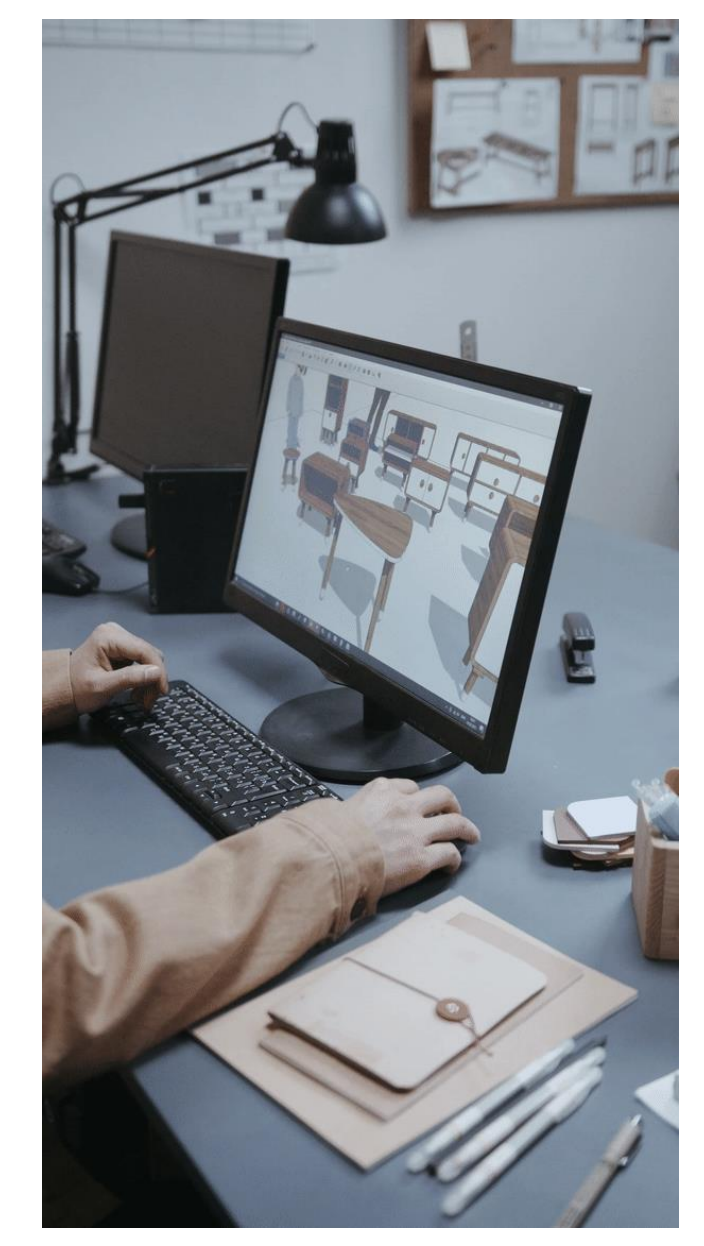

## Things to take note within the Galaxy

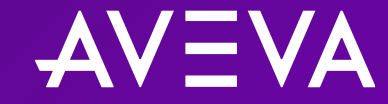

### .NET Controls

- Look out for old and incompatible .NET Controls used within the Galaxy
- Look for the dates of the .NET Controls
- Delete duplicated .NET Controls

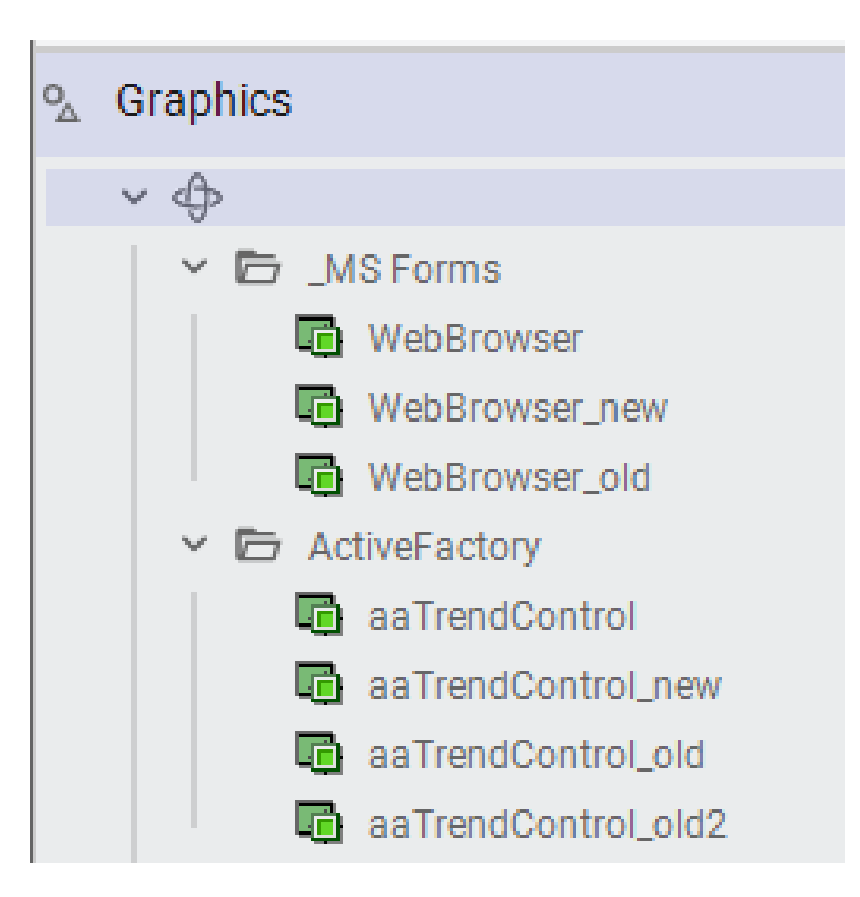

- If there are graphics associated with the duplicated .NET Control, update them to use the one to keep
- Check in the following folder for the .NET Controls associated files :
	- C:\Program Files (x86)\ArchestrA\Framework\FileRepository\**[GalaxyName]**\Vendors

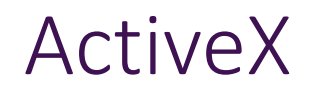

- Look out for old and incompatible ActiveX used within the ManagedApp
- Look for the dates of the ActiveX

### 3 rd Party Components

- Look out for old and incompatible 3<sup>rd</sup> party component used within the Galaxy, example 32-bit / 64-bit
- Look for the dates of the 3<sup>rd</sup> party component (e.g. partners' or other 3<sup>rd</sup> party)
- Either remove the incompatible 3<sup>rd</sup> party component or replace it with one that is compatible
	- DreamReports -> AVEVA Reports for Operations

## Actions to take before the upgrade / migration

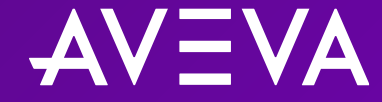

### Description of what needs to be upgraded

- Galaxy
- Historian
- Application Object Servers (AOS)
- View Clients

### Actions to consider before the process

- Following actions to take / consider before the upgrade / migration
- It will speed up the whole process

### Workflow for Upgrade and Migration of a running system

- **Preparation** 
	- Review\Document current architecture including current software version information
	- Understand software upgrade requirements
	- Test migration on a shadow test system
	- Backup applications
- **Execution** 
	- Install proper licensing
	- Migration Order: Historian, GR, AOS, Visualization
- Validation
	- Verify data and system functionality including redundancy, data collection\storage, visualization and that it is consistent when compared to pre-migration
	- Review Wonderware Logger Errors Warnings

### Preparation for Upgrade and Migration

• Update system topology to include all computers involved

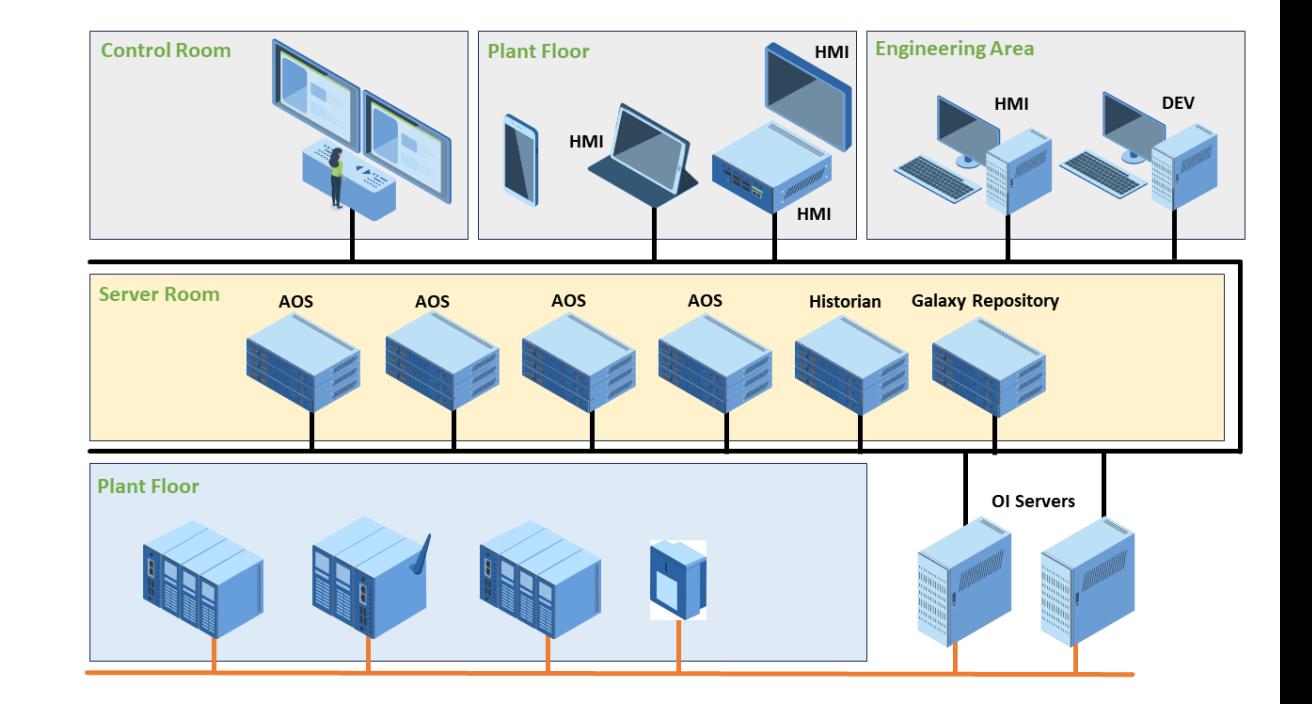

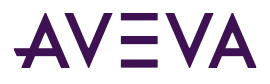

### Preparation for Upgrade and Migration

- Update system topology to include all computers involved
- Determine if a hardware platform change or a virtual environment is part of the plan

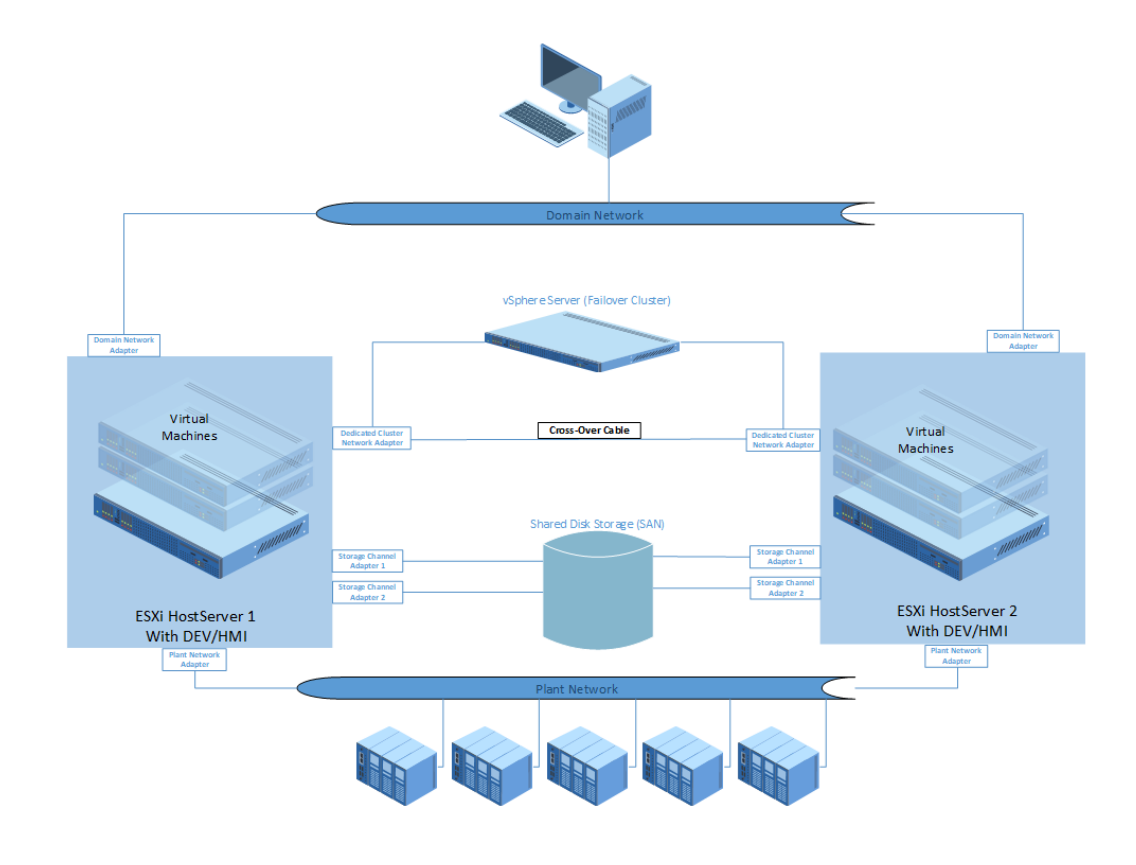

#### Preparation for Upgrade and Migration

- Update system topology to include all computers involved
- Determine if a hardware platform change or a virtual environment is part of the plan
- SQL Server or Operating System updates
- OI Server updates

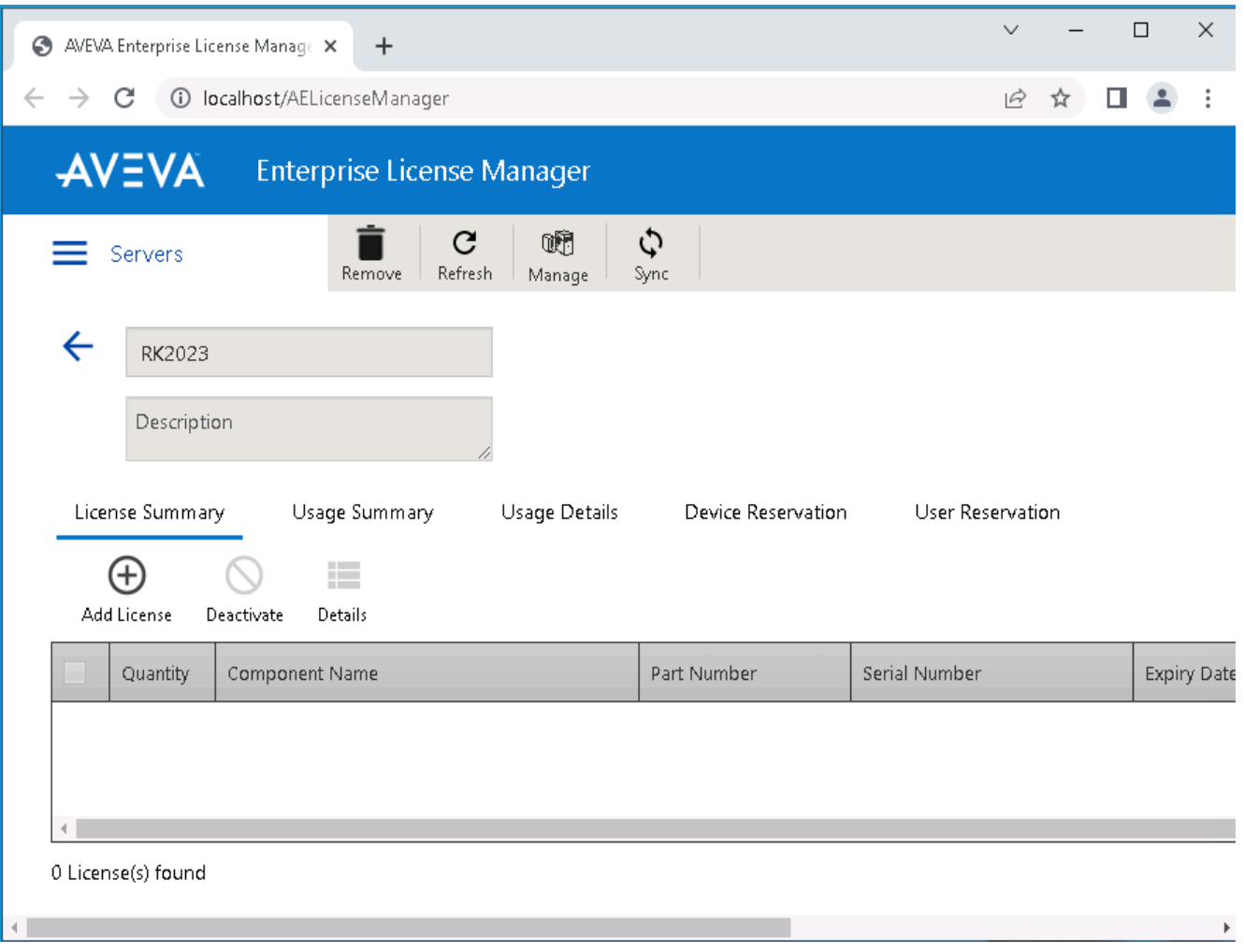

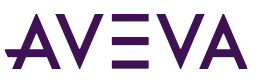

### Preparation for Upgrade and Migration

- Update system topology to include all computers involved
- Determine if a hardware platform change or a virtual environment is part of the plan

**Filters** 

**Products** 

Keywords ti  $-$ 

Start Date

End Date

- SQL Server or Operating System updates
- OI Server updates
- Download any necessary AVEVA patch updates

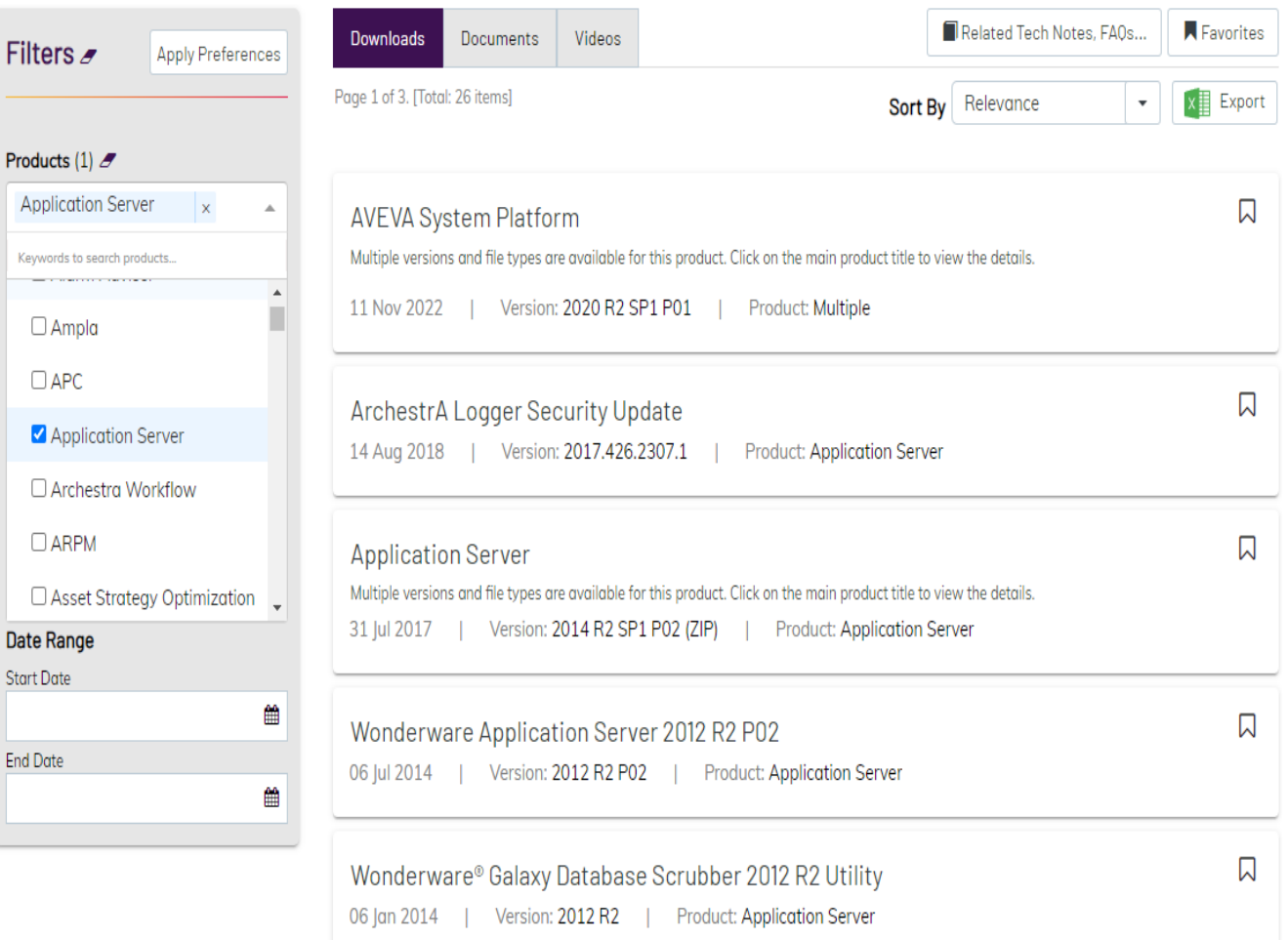

### Preparation for Upgrade and Migration

- Update system topology to include all computers involved
- Determine if a hardware platform change or a virtual environment is part of the plan
- SQL Server or Operating System updates
- OI Server updates
- Download any necessary AVEVA patch updates
- Obtain license upgrades

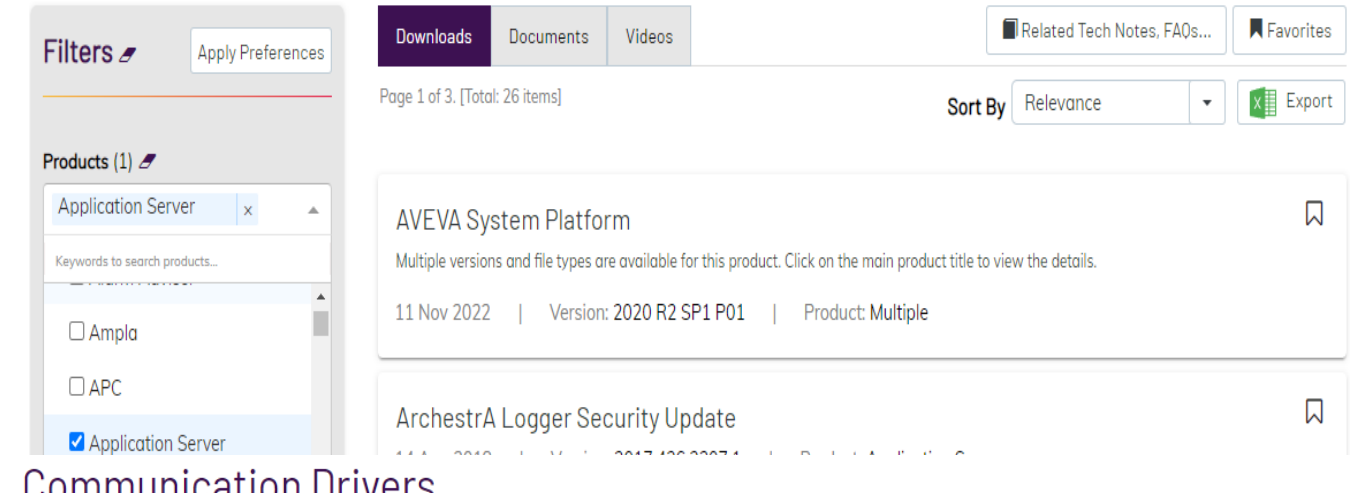

This page lists all OI, DA and other connectivity applications, including product documentation and videos. You can sort the columns and refine the list using the options in the left panel. Click the Related Tech Notes, FAOs button to view the Tech Notes and FAOs related to the selected products.

Important : Since Windows regards downloaded files as potentially unsafe, it will block the file from executing after it has been downloaded. Before unzipping the \*.zip of mounting the \*.iso file, unblock the file by right-clicking to access Properties, then click Unblock.

Looking for product downloads? Click HERE.

Looking for product bundles, Industry Applications and Aquis/Termis downloads? Click HERE.

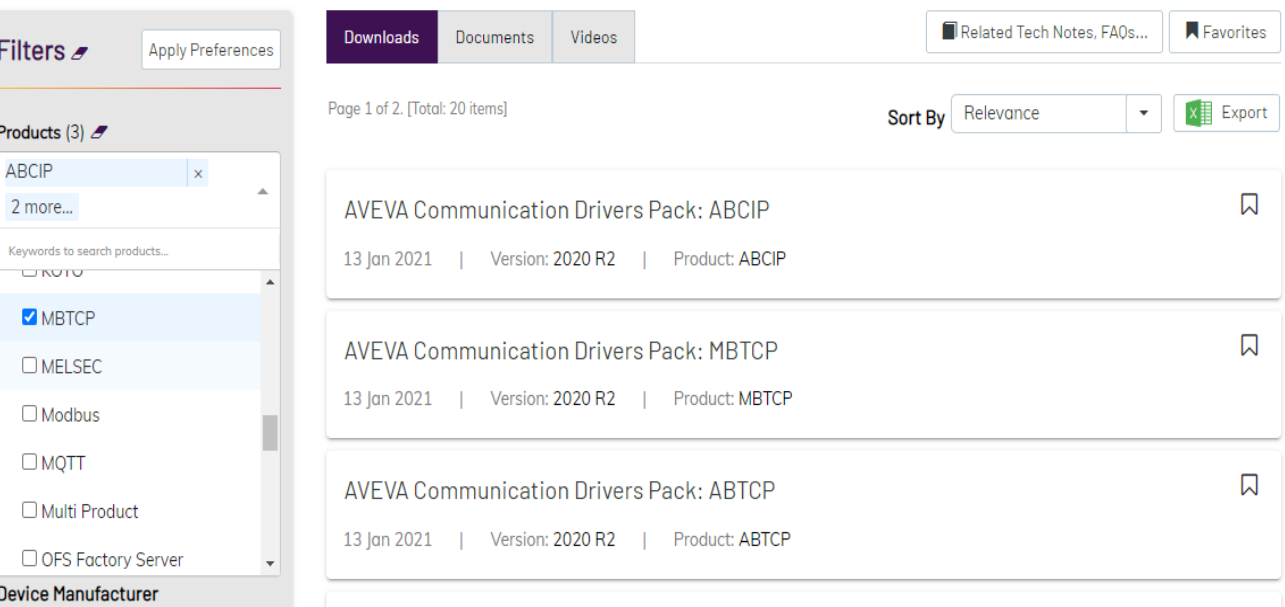

#### Preparation for Upgrade and Migration

- Update system topology to include all computers involved
- Determine if a hardware platform change or a virtual environment is part of the plan
- SQL Server or Operating System updates
- OI Server updates
- Download any necessary AVEVA patch updates
- Obtain license upgrades

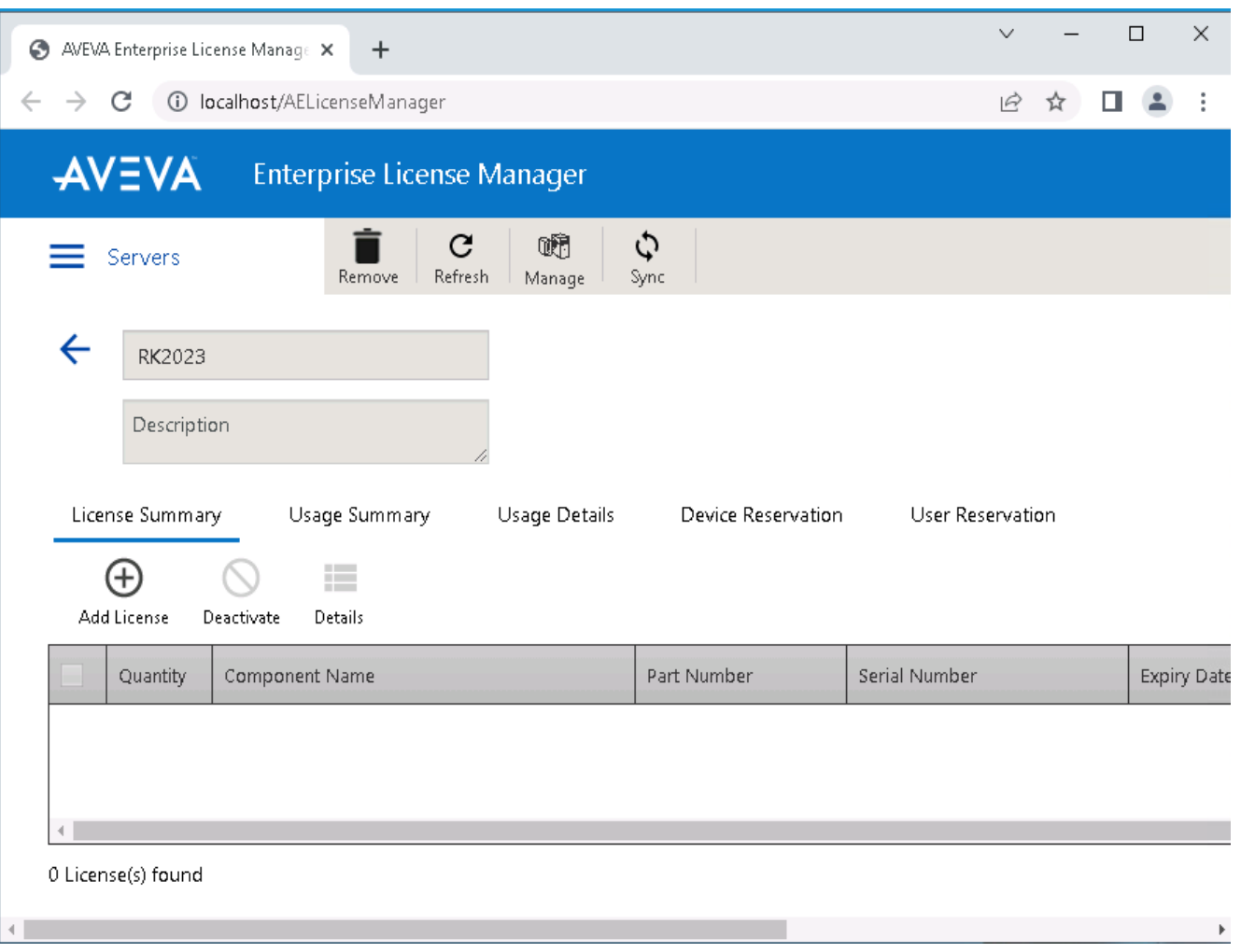

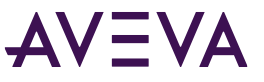

Preparation for Upgrade and Migration…cont'd

- Coordination with IT\Network Team:
	- Microsoft Windows Updates are in place, Check Security Central for support

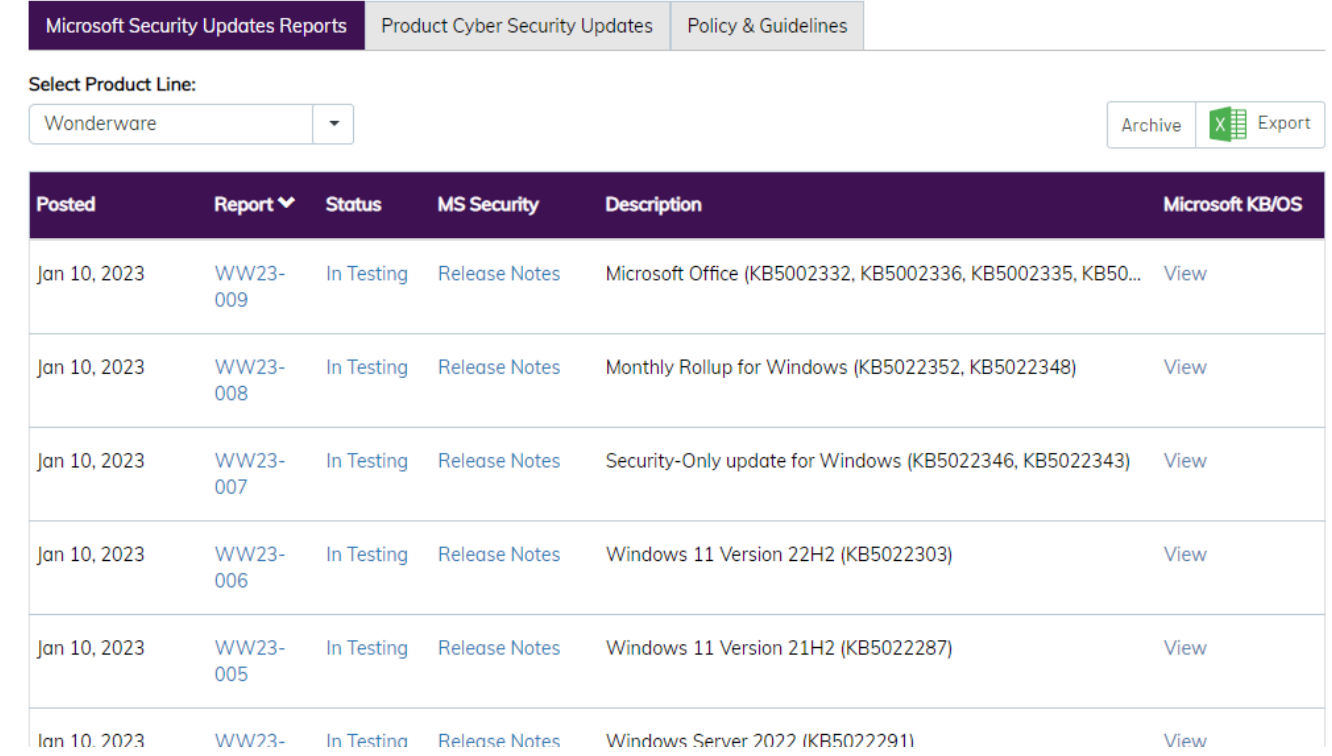

#### **Security Central**

#### Preparation for Upgrade and Migration…cont'd

- Coordination with IT\Network Team:
	- Microsoft Windows Updates are in place, Check Security Central for support
	- Necessary ports are updated in any external Firewall

#### Application Server & System Platform

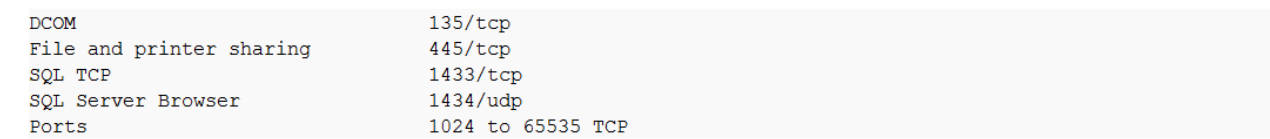

#### Application Server & System Platform Multi-Galaxy

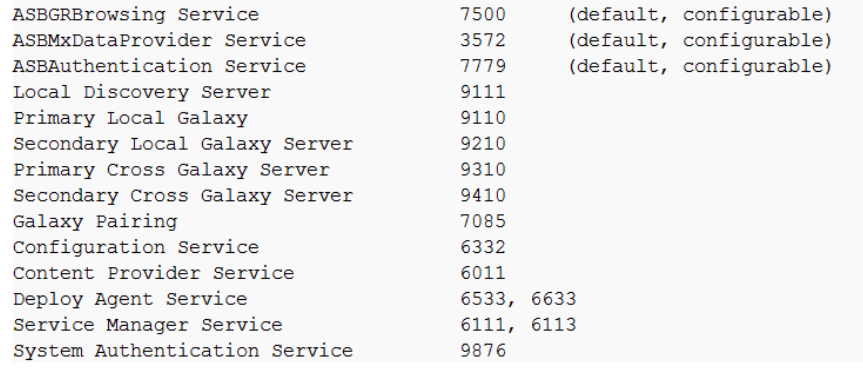

### Preparation for Upgrade and Migration…cont'd

- Coordination with IT\Network Team:
	- Microsoft Windows Updates are in place, Check Security Central for support
	- Necessary ports are updated in any external Firewall
	- AVEVA Files and Folders excluded from Anti Virus Scan
	- Any additionally needed hard disk space added
		- For Checkpoint files
		- For Store forward blocks
		- For Galaxy Database file

Exclude these ArchestrA folders in a 64-bit system:

- C:\ProgramData\ArchestrA\ and all subfolders
- C:\Program Files\Common Files\ArchestrA\
- C:\Program Files (x86)\ArchestrA\
- C:\Program Files (x86)\Common Files\ArchestrA\
- . C:\Program Files (x86)\FactorySuite\ (The FactorySuite directory may not exist in newer installations)
- C:\Program Files (x86)\Wonderware\
- · C:\Users\All Users\Wonderware\
- C:\Users\Public\Wonderware\
- C:\InSQL\Data\ (The InSQL folder may not exist in newer installations)
- C:\Historian\Data\

#### Exclude these folders:

- History Store Forward directory in 32- and 64-bit systems:
- . C:\Users\All Users\ArchestrA\ (default location) Checkpoint directory location default location in a 32-bit system:
- C:\Program Files\ArchestrA\Framework\bin\ Checkpoint directory location default location in a 64-bit system:
- . C:\Program Files (x86)\ArchestrA\Framework\bin\ InTouch HMI Application folder path:
- C:\Users\Public\Wonderware\IntouchApplications (default folder path) You can select an application folder path when an InTouch HMI application is created SMC Logger Storage file path:
- C:\ProgramData\ArchestrA\LogFiles\
- C:\Documents and Settings\All Users\Application data\Archestra\LogFiles\ Exclude these files from the
- . C:\\/Vindows\Temp folder: \*.aFDX Location of SQL Server database files to be excluded: 32-bit systems:
- . C:\Program Files\Microsoft SQL Server\MSSQL.MSSQLSERVER\MSSQL\DATA\ (will vary by SQL Server version) 64-bit systems:
- · C:\Program Files (x86)\Microsoft SQL Server\MSSQL.MSSQLSERVER\MSSQL\DATA\ (will vary by SQL Server version)

Exclude SQL Server database files within this directory of the following types:

- $\bullet$  . mdf
- $\bullet$  . Idf

Preparation for Upgrade and Migration…cont'd

- Coordination with IT\Network Team:
	- Microsoft Windows Updates are in place, Check Security Central for support
	- Necessary ports are updated in any external Firewall
	- AVEVA Files and Folders excluded from Anti Virus Scan
	- Any additionally needed hard disk space added
		- For Checkpoint files
		- For Store forward blocks
		- For Galaxy Database file

Preparation for Upgrade and Migration…cont'd

- **Backups** 
	- Create a snapshot of VMs of all nodes of the production system, if running in a Virtual Environment
	- Create a ghost image/backup of all nodes of the production system, if running on physical machines
	- Upload runtime changes, if any runtime data needs to be persisted
	- Create a backup of galaxy using the Galaxy Database Manager in SMC
	- Export the custom client controls
	- Export all automation objects into an aaPKG as a secondary backup
	- Export DAS\OI Server Configurations

### Check on Galaxy Integrity

- Check on Galaxy DB integrity to make sure it is ready for upgrade / migration
- Fix whatever known issues there are within the existing Galaxy
- Should not take upgrading/migration as a method to fix existing issues. If the issue/bug has not been addressed in the newer version, the upgrade/migration will not address the problem.
- Some issues, if they are already addressed in the newer version, will be fixed after the upgrade/migration.

### Shrink the Galaxy DB

- Shrink the Galaxy DB before the upgrade/migration
- Not only will it take longer if this step is not taken, the Galaxy BAK will be very bulky

### Clean up of ManagedApp

- Delete non necessary files
- Clean up extra additional folders Duplicated folders etc etc

### Export / Import of Galaxy DB

- If there are pre-existent issues in the older Galaxy, it would be best to perform an export and import of objects at that version before the upgrade/migration
- Do not export the aaPKG in an old version and then import that aaPKG into the new version. Fix the problem using the same version.
- Some customers have existing issue within their Galaxy DB.
- Take note of Galaxies using the Base Template Library (BTL).

## Best practices for Upgrade and Migration

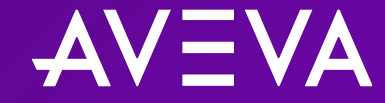

Upgrade and Migration Case Study

- **Scenario** 
	- A simple Galaxy having 3 platforms Galaxy Repository (GR), Application Object Servers (AOS1 and AOS2).
	- AOS1 and AOS2 platforms configured for redundancy hosting a redundant engine.
	- AOS1 runs the primary engine as the active engine and AOS2 runs the backup engine as the standby engine.

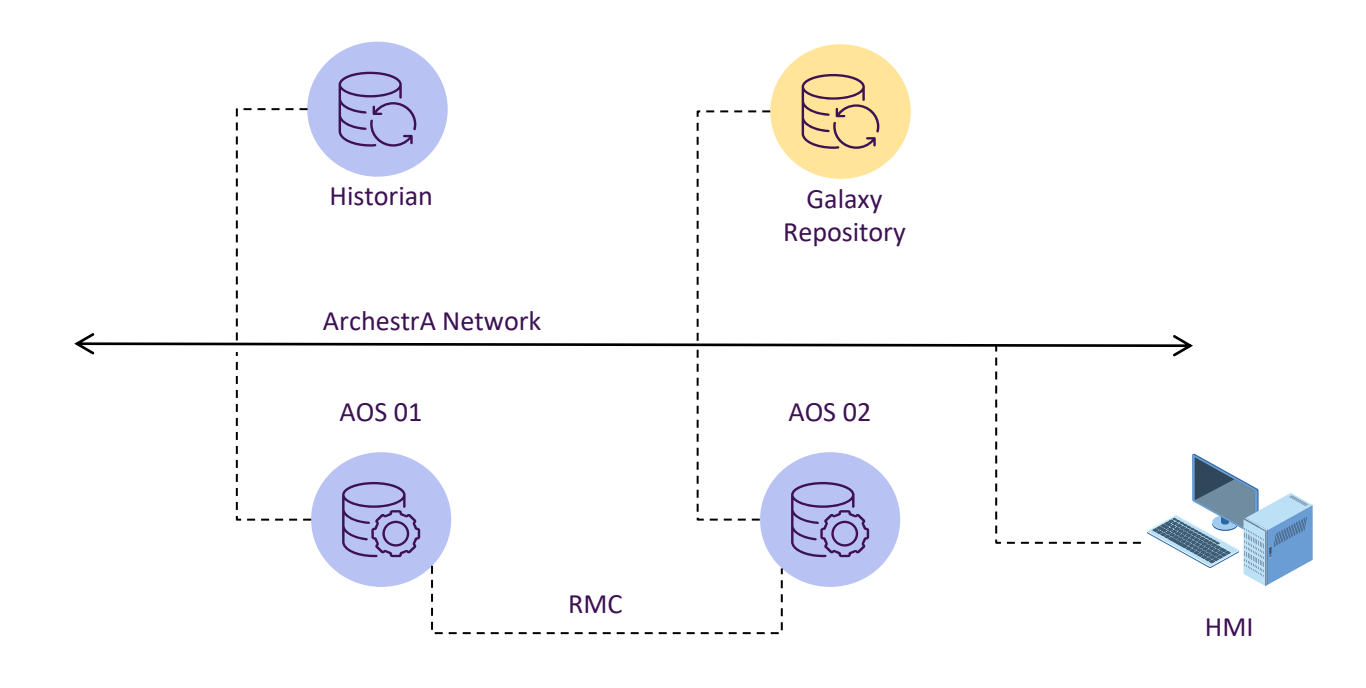

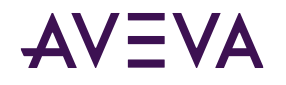

Different approaches to upgrade and migration

- Parallel Galaxy
- In-place Rolling Upgrade
- Node Replacement Upgrade

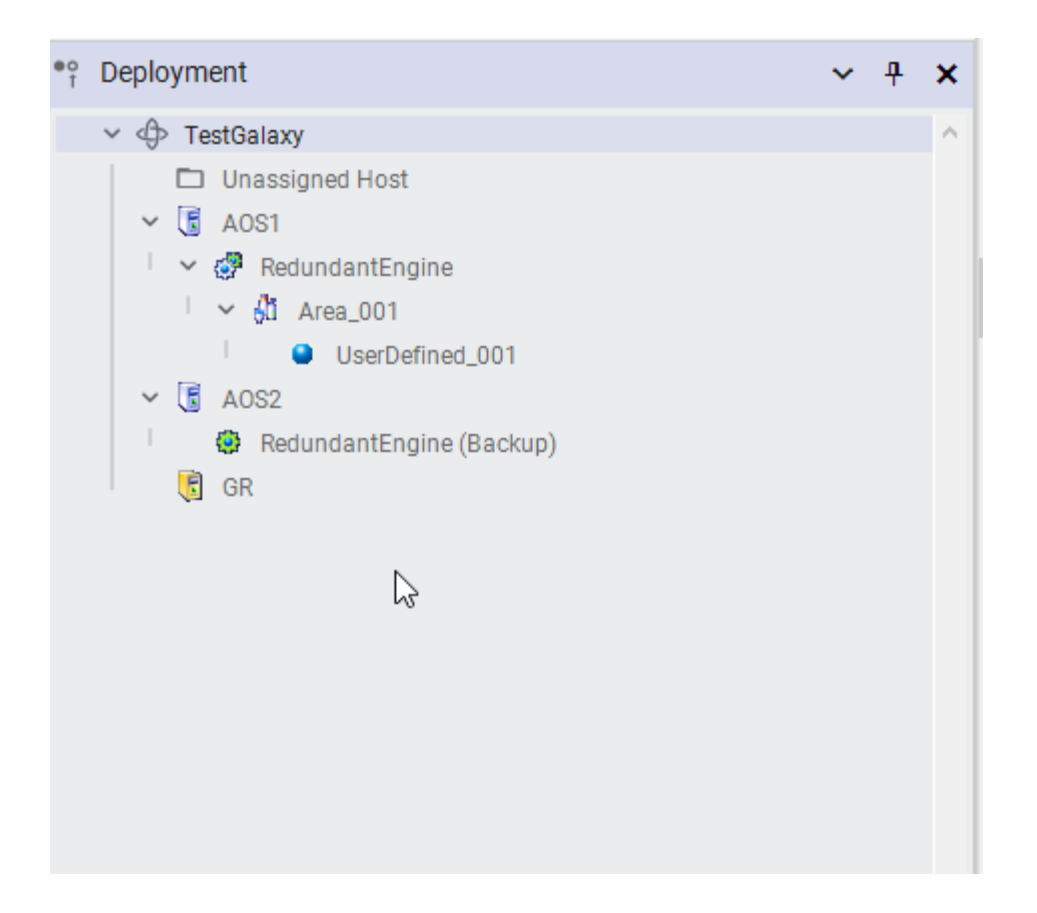

#### Parallel Galaxy Steps

- Setup new nodes for GR, AOS1 and AOS2
- Node names and IP addresses should be different to avoid conflict with existing platforms
- Restore the Galaxy cab file on the new GR Node and migrate the Galaxy
- Change the network address of the GR, AOS1 and AOS2 platform objects to match the new node names
- Deploy the GR Platform

• Decommission the old Galaxy p

- Deploy AOS1 Platform without selecting the cascade Deploy option
- Deploy AOS2 Platform without selecting the cascade Deploy option
- Deploy redundant engine including the partner engine
- Ensure that new Galaxy is operational very similar to the current Galaxy

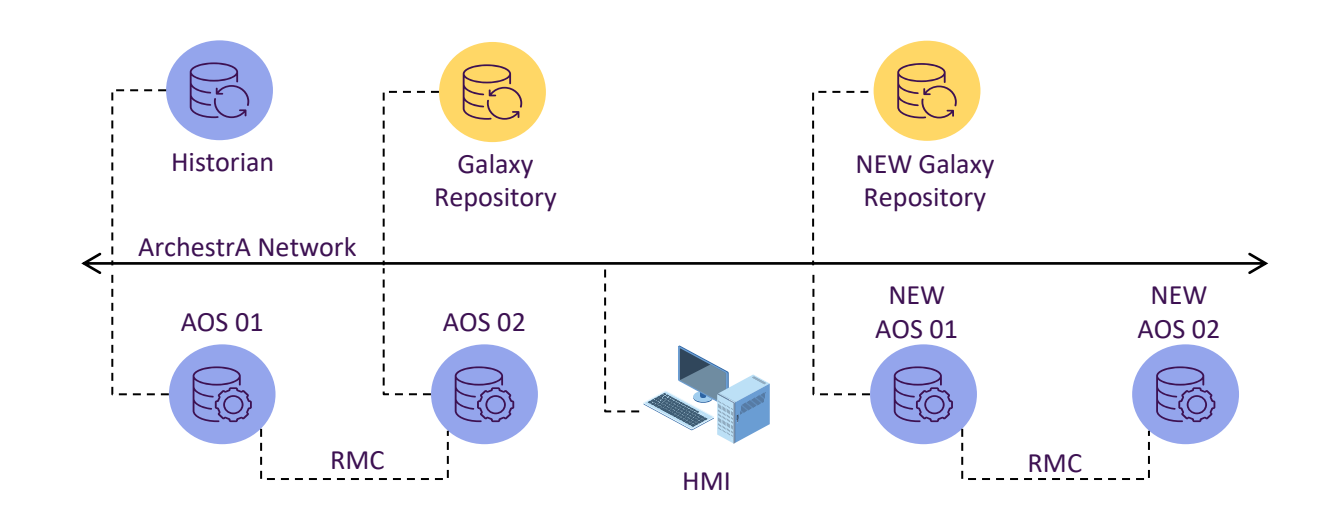

### Parallel Galaxy Steps

- Setup new nodes for GR, AOS1 and AOS2
- Node names and IP addresses should be different to avoid conflict with existing platforms
- Restore the Galaxy cab file on the new GR Node and migrate the Galaxy
- Change the network address of the GR, AOS1 and AOS2 platform objects to match the new node names
- Deploy the GR Platform
- Deploy AOS1 Platform without selecting the cascade Deploy option
- Deploy AOS2 Platform without selecting the cascade Deploy option
- Deploy redundant engine including the partner engine
- Ensure that new Galaxy is operational very similar to the current Galaxy
- Decommission the old Galaxy platform nodes

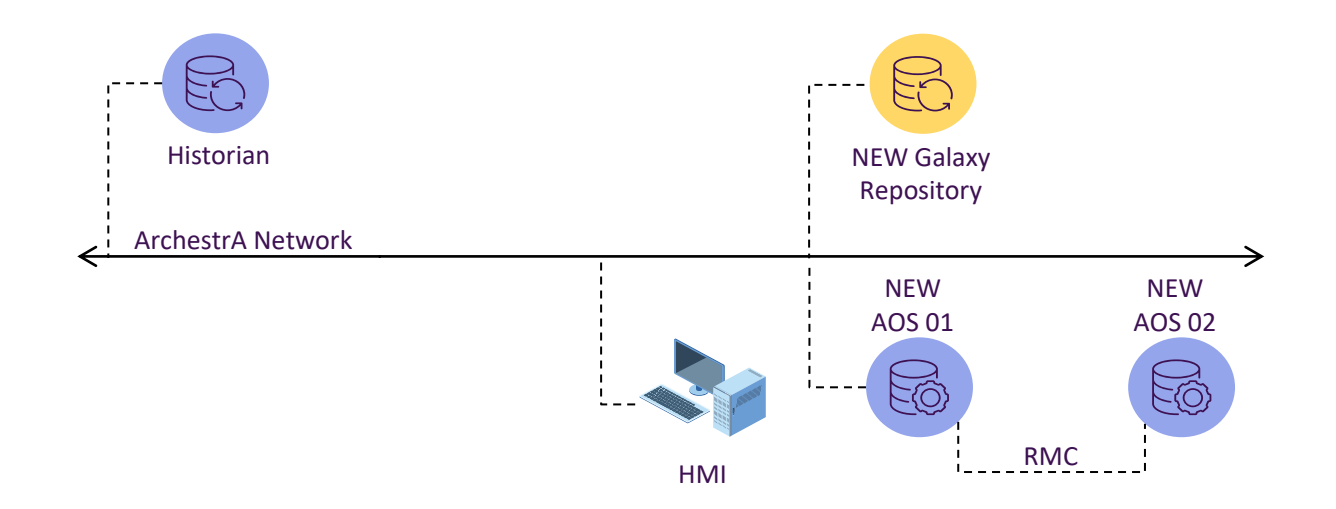

Parallel Galaxy…cont'd

- Pros
	- Simplest way of upgrading the Galaxy.
	- Ideal for situations where hardware and operating system as well need an upgrade.
	- Gives an opportunity to compare the old and new Galaxy operations side by side.
	- No downtime, old Galaxy can be decommissioned only after ensuring that new Galaxy is completely operational.
- Cons
	- As the node names get changed for the platform nodes, scripts ( that reference the nodes by name), need to be updated as well.
	- If a same PLC is referenced by both the Galaxies, objects in both Galaxies may write to the PLC items.

#### In-place Rolling Upgrade Steps

• Launch IDE and migrate the Galaxy

• Undeploy the GR Platform

 $\bullet$  - Deploy the GR Platform  $\mathcal{D}$ 

• Upgrade the GR Node by installing higher version of the Application Server software

• Ensure that all the other deployed instances on AOS1

 $\bullet$  Upgrade the AOS2 platform which is running the standard which is running the standard the standard standard  $\sim$ 

 $\bullet$  Verify that platform object of  $A$  is in the undeployed state in the undeployed state in the deployed state in the deployed state in the deployed state in the deployed state in the deployed state in the deployed stat

 $\bullet$  . Deploy the AOS2 platform by not selecting the  $\mathcal{D}_{\mathcal{A}}$  platform by not selecting the  $\mathcal{D}_{\mathcal{A}}$ 

 $\bullet$  . Deploy the backup engine with "Cascade Deploy" option pre-selected  $\bullet$ 

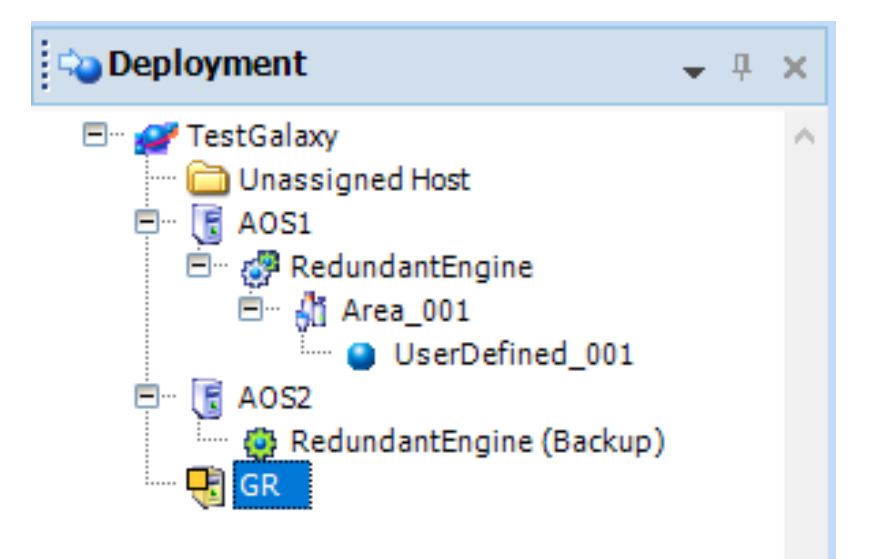

#### In-place Rolling Upgrade Steps

• Undeploy the GR Platform

 $\bullet$  - Deploy the GR Platform  $\mathcal{D}$ 

• Upgrade the GR Node by installing higher version of the Application Server software

• Ensure that all the other deployed instances on AOS1

 $\bullet$  Upgrade the AOS2 platform which is running the standard which is running the standard the standard standard  $\sim$ 

 $\bullet$  Verify that platform object of  $A$  is in the undeployed state in the undeployed state in the deployed state in the deployed state in the deployed state in the deployed state in the deployed state in the deployed stat

 $\bullet$  . Deploy the AOS2 platform by not selecting the  $\mathcal{D}_{\mathcal{A}}$  platform by not selecting the  $\mathcal{D}_{\mathcal{A}}$ 

 $\bullet$  . Deploy the backup engine with "Cascade Deploy" option pre-selected  $\bullet$ 

• Launch IDE and migrate the Galaxy

#### **Connect To Galaxy**

Galaxy TestGalaxy is an older version (6150.0474.2064.4). This galaxy database, including all its objects, will be compacted then migrated to the installed version  $(6430.0474.2146.1)$ . Please launch ArchestrA Log Viewer to monitor the migration progress.

Do you want to migrate now?

Yes

No
### In-place Rolling Upgrade Steps

• Undeploy the GR Platform

 $\bullet$  - Deploy the GR Platform  $\mathcal{D}$ 

• Upgrade the GR Node by installing higher version of the Application Server software

• Ensure that all the other deployed instances on AOS1

 $\bullet$  Upgrade the AOS2 platform which is running the standard which is running the standard the standard standard  $\sim$ 

 $\bullet$  Verify that platform object of  $A$  is in the undeployed state in the undeployed state in the deployed state in the deployed state in the deployed state in the deployed state in the deployed state in the deployed stat

 $\bullet$  . Deploy the AOS2 platform by not selecting the  $\mathcal{D}_{\mathcal{A}}$  platform by not selecting the  $\mathcal{D}_{\mathcal{A}}$ 

 $\bullet$  . Deploy the backup engine with "Cascade Deploy" option pre-selected  $\bullet$ 

• Launch IDE and migrate the Galaxy

#### **Migrate Galaxy**

Successfully migrated galaxy TestGalaxy on TESTGR. Please review the details below.

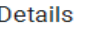

8/28/2023 8:32:44 AM Default ASB Service instance has been created and started. 8/28/2023 8:32:44 AM Default Alarm Priority has been loaded successfully. 8/28/2023 8:32:44 AM Default Credential types are successfully loaded. 8/28/2023 8:32:45 AM Migrating ArchestrA App - 'MapApp.aaPKG' 8/28/2023 8:32:49 AM Migrating ArchestrA App - 'InSightApp.aaPKG' 8/28/2023 8:32:52 AM Migrating ArchestrA App - 'NavigationApp.aaPKG' 8/28/2023 8:32:55 AM Importing ArchestrA App - 'WWWebAppControls.aaPKG' 8/28/2023 8:32:59 AM Migrating ArchestrA App - 'AlarmApp.aaPKG' 8/28/2023 8:33:02 AM Migrating ArchestrA App - 'ContentPresenterApp.aaPKG' 8/28/2023 8:33:04 AM Migrating ArchestrA App - 'HamburgerApp.aaPKG' 8/28/2023 8:33:07 AM Migrating ArchestrA App - 'HistoricalTrendApp.aaPKG' 8/28/2023 8:33:10 AM Migrating ArchestrA App - 'TitleBarApp.aaPKG' 8/28/2023 8:33:13 AM Migrating ArchestrA App - 'DocViewerApp.aaPKG' 8/28/2023 8:33:16 AM Migrating ArchestrA App - 'PDFViewerApp.aaPKG' 8/28/2023 8:33:18 AM Migrating ArchestrA App - 'SpreadsheetViewerApp.aaPKG' 8/28/2023 8:33:21 AM Migrating ArchestrA App - 'ImageViewerApp.aaPKG' 8/28/2023 8:33:24 AM Migrating ArchestrA App - 'GraphicRepeaterApp.aaPKG'

00:10:56.360

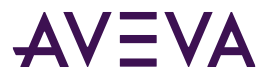

 $\wedge$ 

Close

### In-place Rolling Upgrade Steps

• Undeploy the GR Platform

 $\bullet$  - Deploy the GR Platform  $\mathcal{D}$ 

- Upgrade the GR Node by installing higher version of the Application Server software
- Launch IDE and migrate the Galaxy
- Ensure that all the other deployed instances on AOS1 and AOS2 are flagged as Software Update Pending (SUP)

 $\bullet$  Upgrade the AOS2 platform which is running the standard which is running the standard the standard standard  $\sim$ 

 $\bullet$  Verify that platform object of  $A$  is in the undeployed state in the undeployed state in the deployed state in the deployed state in the deployed state in the deployed state in the deployed state in the deployed stat

 $\bullet$  . Deploy the AOS2 platform by not selecting the  $\mathcal{D}_{\mathcal{A}}$  platform by not selecting the  $\mathcal{D}_{\mathcal{A}}$ 

 $\bullet$  . Deploy the backup engine with "Cascade Deploy" option pre-selected  $\bullet$ 

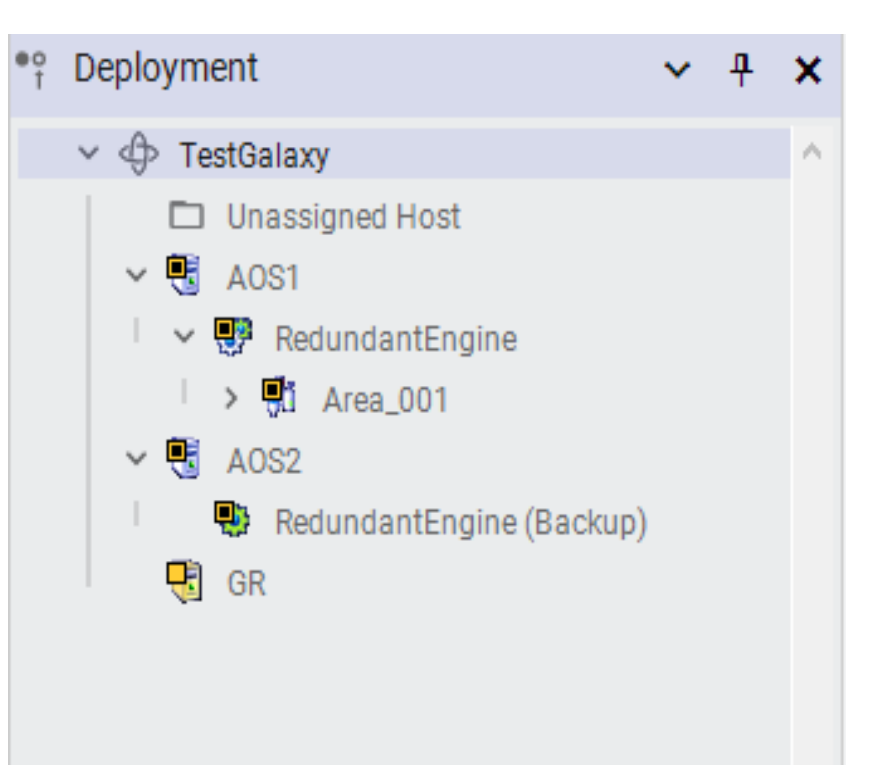

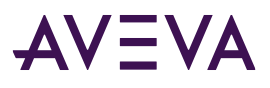

### In-place Rolling Upgrade Steps

- Undeploy the GR Platform
- Upgrade the GR Node by installing higher version of the Application Server software
- Launch IDE and migrate the Galaxy
- Ensure that all the other deployed instances on AOS1 and AOS2 are flagged as Software Update Pending (SUP)

 $\bullet$  Upgrade the AOS2 platform which is running the standard which is running the standard the standard standard  $\sim$ 

 $\bullet$  Verify that platform object of  $A$  is in the undeployed state in the undeployed state in the deployed state in the deployed state in the deployed state in the deployed state in the deployed state in the deployed stat

 $\bullet$  . Deploy the AOS2 platform by not selecting the  $\mathcal{D}_{\mathcal{A}}$  platform by not selecting the  $\mathcal{D}_{\mathcal{A}}$ 

 $\bullet$  . Deploy the backup engine with "Cascade Deploy" option pre-selected  $\bullet$ 

• Deploy the GR Platform

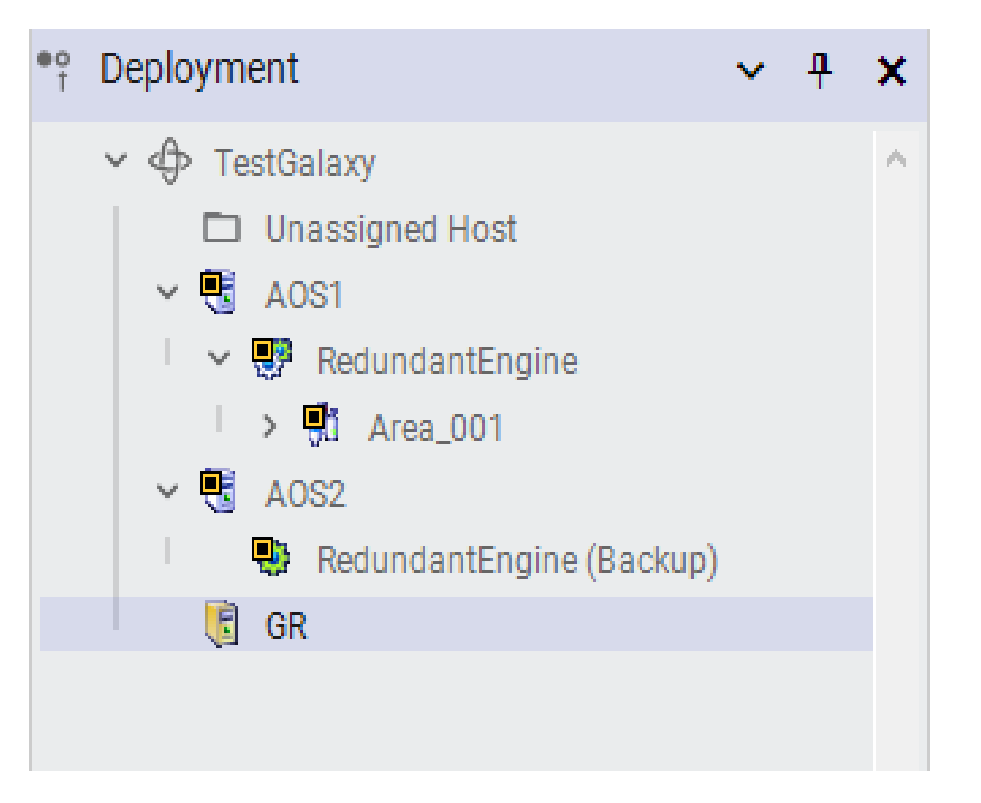

### In-place Rolling Upgrade Steps

- Undeploy the GR Platform
- Upgrade the GR Node by installing higher version of the Application Server software
- Launch IDE and migrate the Galaxy
- Ensure that all the other deployed instances on AOS1 and AOS2 are flagged as Software Update Pending (SUP)
- Deploy the GR Platform
- Upgrade the AOS2 platform which is running the stand by engine with higher version of the Application Server software

 $\bullet$  Verify that platform object of  $A$  is in the undeployed state in the undeployed state in the deployed state in the deployed state in the deployed state in the deployed state in the deployed state in the deployed stat

 $\bullet$  . Deploy the AOS2 platform by not selecting the  $\mathcal{D}_{\mathcal{A}}$  platform by not selecting the  $\mathcal{D}_{\mathcal{A}}$ 

 $\bullet$  . Deploy the backup engine with "Cascade Deploy" option pre-selected  $\bullet$ 

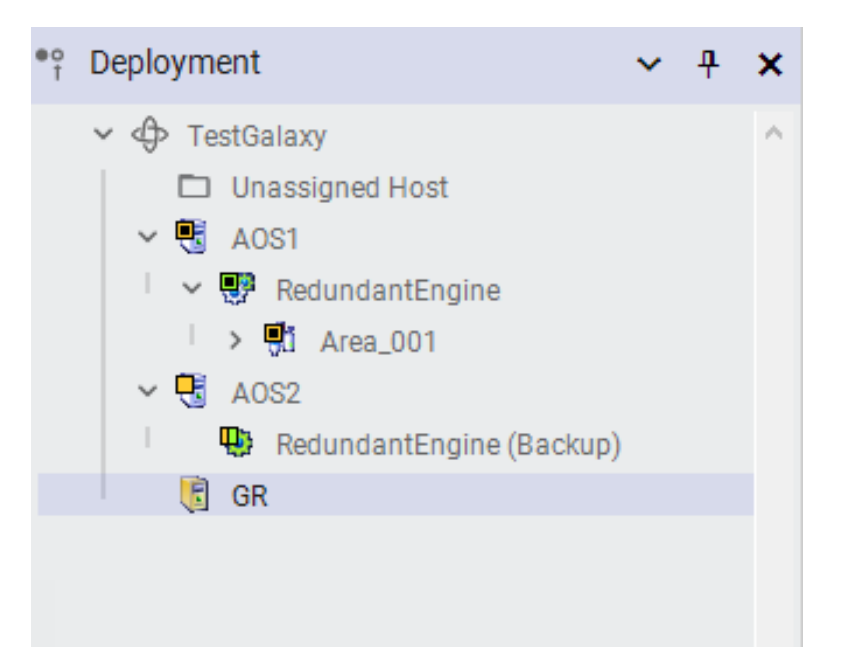

### In-place Rolling Upgrade Steps

- Undeploy the GR Platform
- Upgrade the GR Node by installing higher version of the Application Server software
- Launch IDE and migrate the Galaxy
- Ensure that all the other deployed instances on AOS1 and AOS2 are flagged as Software Update Pending (SUP)
- Deploy the GR Platform
- Upgrade the AOS2 platform which is running the stand by engine with higher version of the Application Server software
- Verify that platform object of AOS2 is in the undeployed state in the deployment tab
- Deploy the AOS2 platform by not selecting the "Cascade Deploy" option

 $\bullet$  . Deploy the backup engine with "Cascade Deploy" option pre-selected  $\bullet$ 

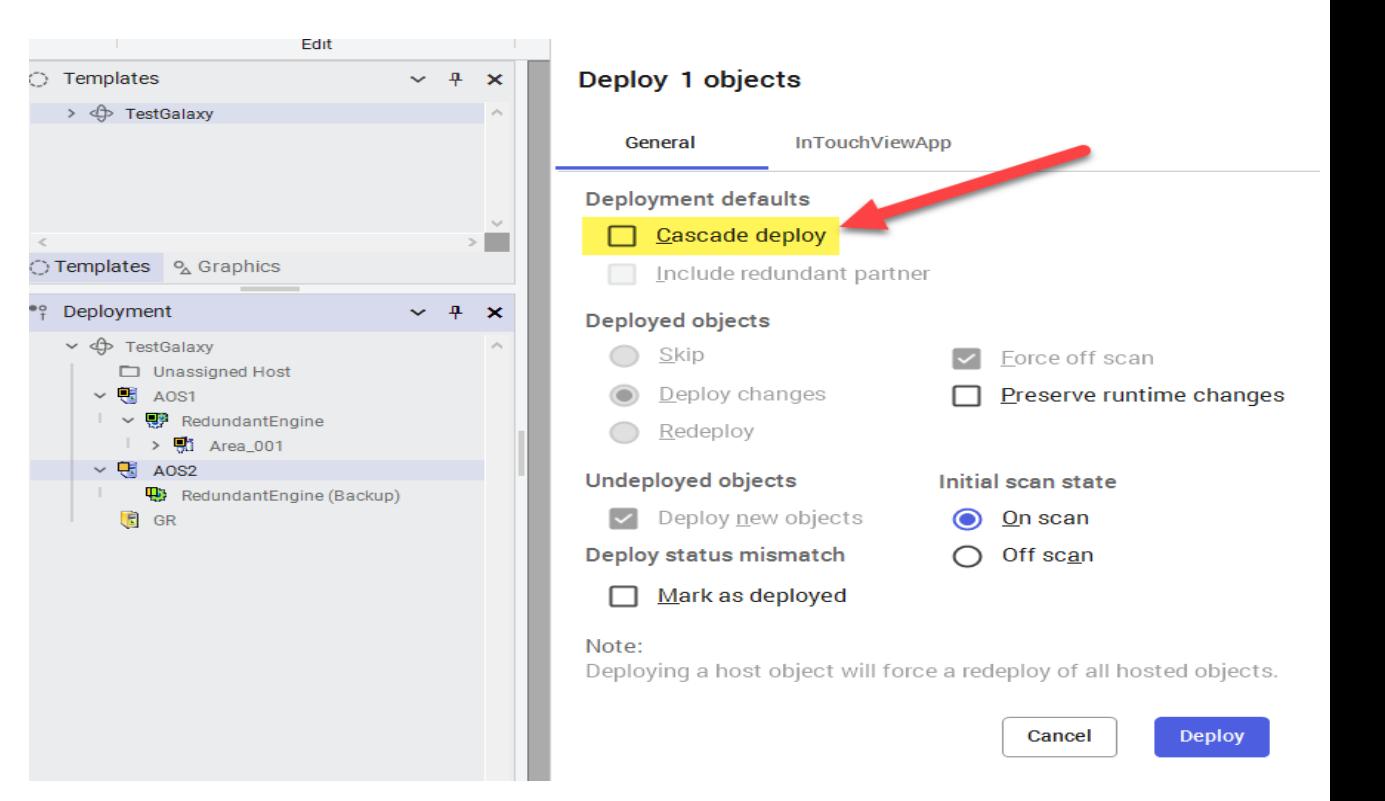

### In-place Rolling Upgrade Steps

- Undeploy the GR Platform
- Upgrade the GR Node by installing higher version of the Application Server software
- Launch IDE and migrate the Galaxy
- Ensure that all the other deployed instances on AOS1 and AOS2 are flagged as Software Update Pending (SUP)
- Deploy the GR Platform
- Upgrade the AOS2 platform which is running the stand by engine with higher version of the Application Server software
- Verify that platform object of AOS2 is in the undeployed state in the deployment tab
- Deploy the AOS2 platform by not selecting the "Cascade Deploy" option

 $\bullet$  . Deploy the backup engine with "Cascade Deploy" option pre-selected  $\bullet$ 

#### **Deploying Objects**

00:01:27.782

Deploy complete. Please review the details below.

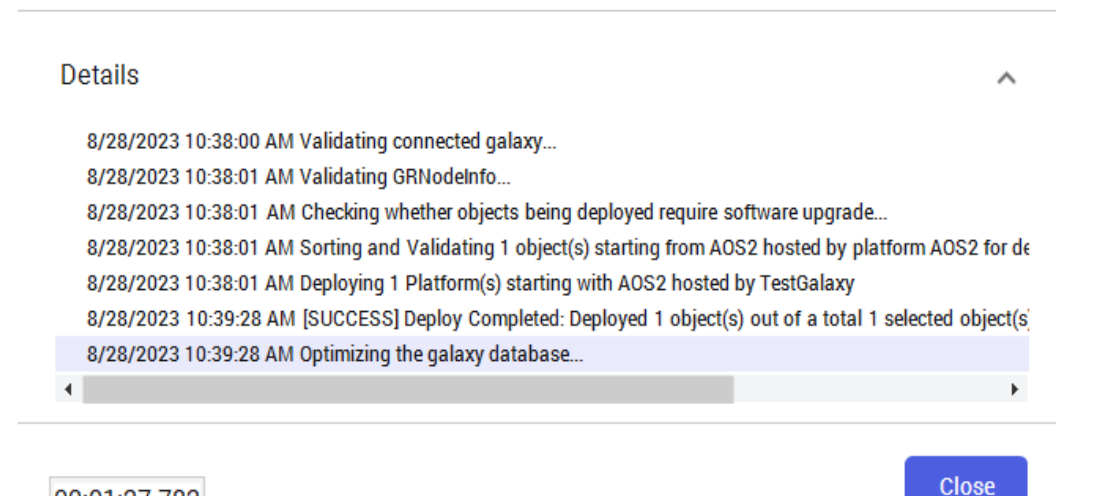

### In-place Rolling Upgrade Steps

- Undeploy the GR Platform
- Upgrade the GR Node by installing higher version of the Application Server software
- Launch IDE and migrate the Galaxy
- Ensure that all the other deployed instances on AOS1 and AOS2 are flagged as Software Update Pending (SUP)
- Deploy the GR Platform
- Upgrade the AOS2 platform which is running the stand by engine with higher version of the Application Server software
- Verify that platform object of AOS2 is in the undeployed state in the deployment tab
- Deploy the AOS2 platform by not selecting the "Cascade Deploy" option

 $\bullet$  . Deploy the backup engine with "Cascade Deploy" option pre-selected  $\bullet$ 

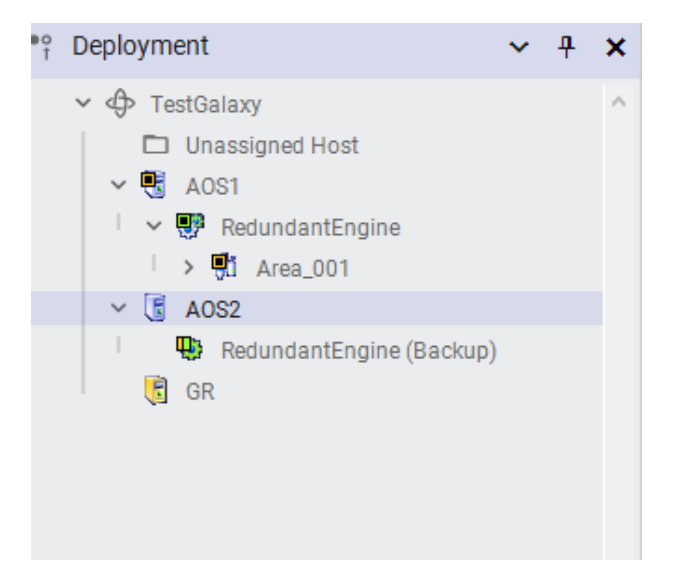

### In-place Rolling Upgrade Steps

- Undeploy the GR Platform
- Upgrade the GR Node by installing higher version of the Application Server software
- Launch IDE and migrate the Galaxy
- Ensure that all the other deployed instances on AOS1 and AOS2 are flagged as Software Update Pending (SUP)
- Deploy the GR Platform
- Upgrade the AOS2 platform which is running the stand by engine with higher version of the Application Server software
- Verify that platform object of AOS2 is in the undeployed state in the deployment tab
- Deploy the AOS2 platform by not selecting the "Cascade Deploy" option
- Deploy the backup engine with "Cascade Deploy" option pre-selected

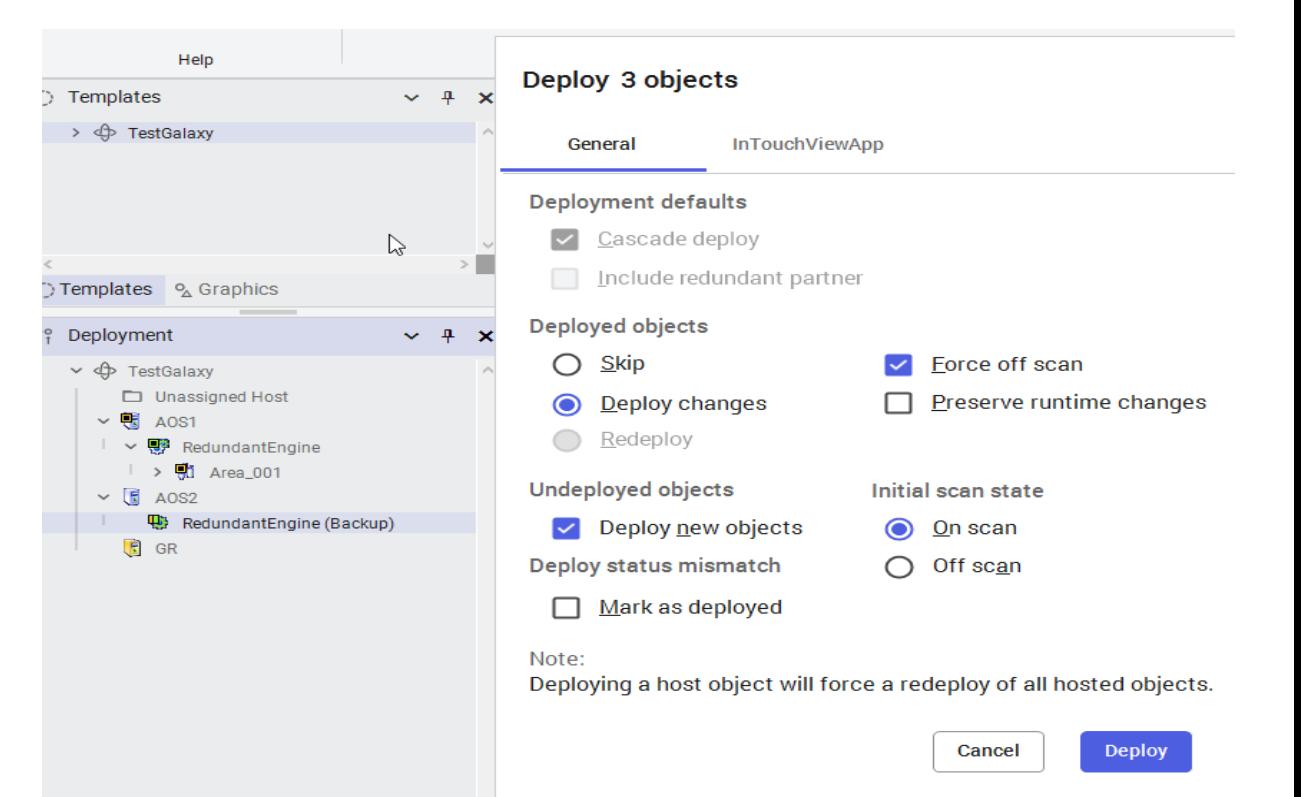

### In-place Rolling Upgrade Steps

- Undeploy the GR Platform
- Upgrade the GR Node by installing higher version of the Application Server software
- Launch IDE and migrate the Galaxy
- Ensure that all the other deployed instances on AOS1 and AOS2 are flagged as Software Update Pending (SUP)
- Deploy the GR Platform
- Upgrade the AOS2 platform which is running the stand by engine with higher version of the Application Server software
- Verify that platform object of AOS2 is in the undeployed state in the deployment tab
- Deploy the AOS2 platform by not selecting the "Cascade Deploy" option
- Deploy the backup engine with "Cascade Deploy" option pre-selected

#### **Archestra**

The hosted objects under the partner engine are in Software Upgrade Required (SUR) state. The hosted objects will be forced to deploy during deployment of redundant application engine(s). Do you wish to continue deployment?

> Cancel OK.

Page 49

### In-place Rolling Upgrade Steps

- Undeploy the GR Platform
- Upgrade the GR Node by installing higher version of the Application Server software
- Launch IDE and migrate the Galaxy
- Ensure that all the other deployed instances on AOS1 and AOS2 are flagged as Software Update Pending (SUP)
- Deploy the GR Platform
- Upgrade the AOS2 platform which is running the stand by engine with higher version of the Application Server software
- Verify that platform object of AOS2 is in the undeployed state in the deployment tab
- Deploy the AOS2 platform by not selecting the "Cascade Deploy" option
- Deploy the backup engine with "Cascade Deploy" option pre-selected

#### **Deploying Objects**

00:00:45.453

Deploy complete. Please review the details below.

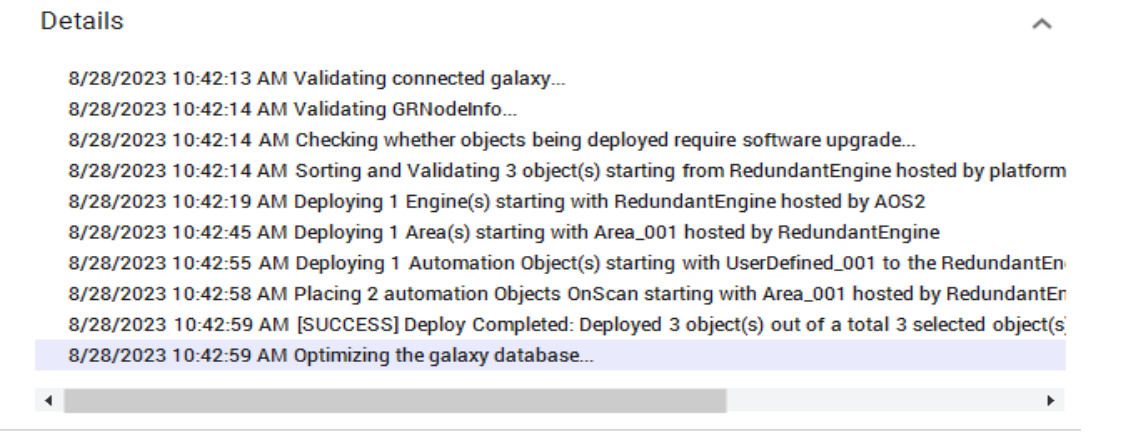

Close

- Ensure that the engine is listed as
	- "Running On Scan" under AOS2 in SMC Platform Manager
- Operations Control Management Console (TESTAO Engine Name **Engine Status Engine Identity Partner Status Deparations Integration Server Manager**  $\rightarrow$ RedundantEngine Running On Scan **国** Log Viewer  $\overline{1}$ ↓ CD Platform Manager ↓ <br />
TestGalaxy[DefaultUser] **B** GR [TESTGR] AOS1 [TESTAOS1] B AOS2 [TESTAOS2 - local]

- Ensure that the engine is listed as "Running On Scan" under AOS2 in SMC Platform Manager
- Upgrade the AOS1 Platform Node with higher version of the Application Server software
- Ensure that platform object of AOS1 is in the undeployed state in the Deployment tab in IDE

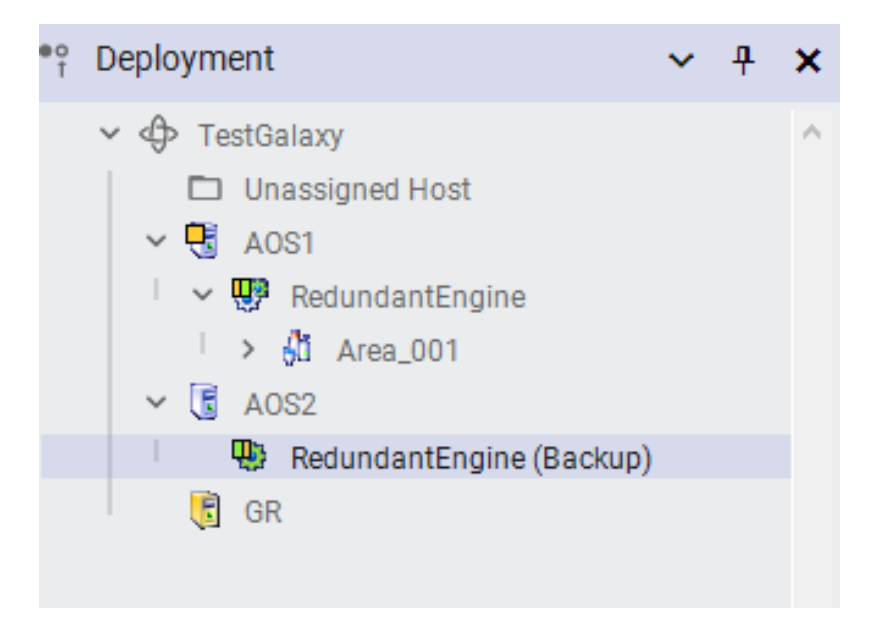

- Ensure that the engine is listed as "Running On Scan" under AOS2 in SMC Platform Manager
- Upgrade the AOS1 Platform Node with higher version of the Application Server software
- Ensure that platform object of AOS1 is in the undeployed state in the Deployment tab in IDE
- Deploy the AOS1 platform with no cascade deploy option

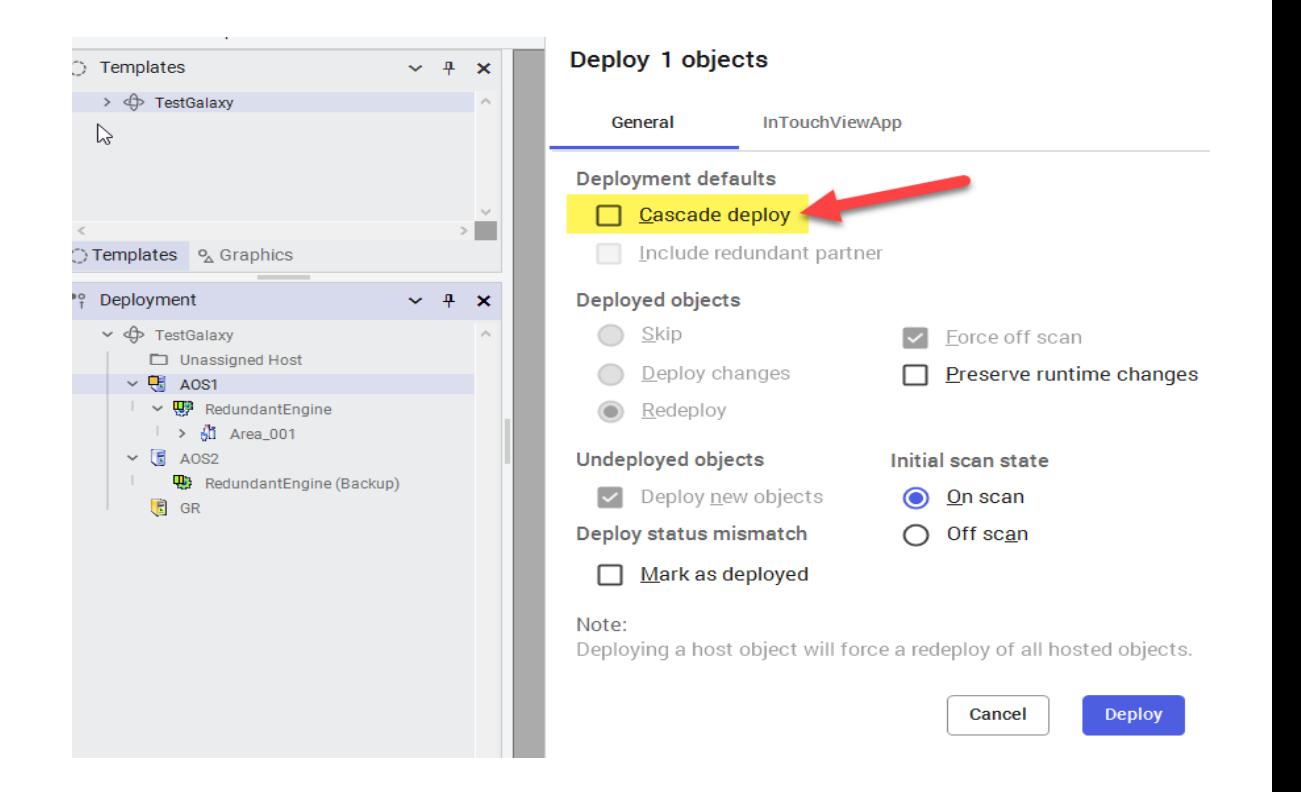

- Ensure that the engine is listed as "Running On Scan" under AOS2 in SMC Platform Manager
- Upgrade the AOS1 Platform Node with higher version of the Application Server software
- Ensure that platform object of AOS1 is in the undeployed state in the Deployment tab in IDE
- Deploy the AOS1 platform with no cascade deploy option

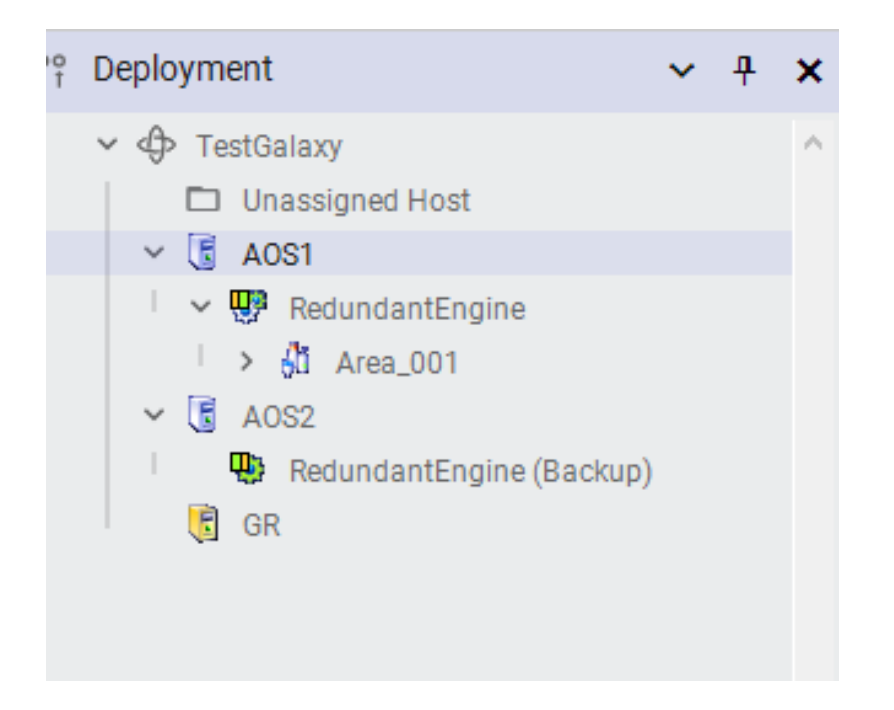

- Ensure that the engine is listed as "Running On Scan" under AOS2 in SMC Platform Manager
- Upgrade the AOS1 Platform Node with higher version of the Application Server software
- Ensure that platform object of AOS1 is in the undeployed state in the Deployment tab in IDE
- Deploy the AOS1 platform with no cascade deploy option
- Deploy the primary engine under AOS1 with cascade deploy option

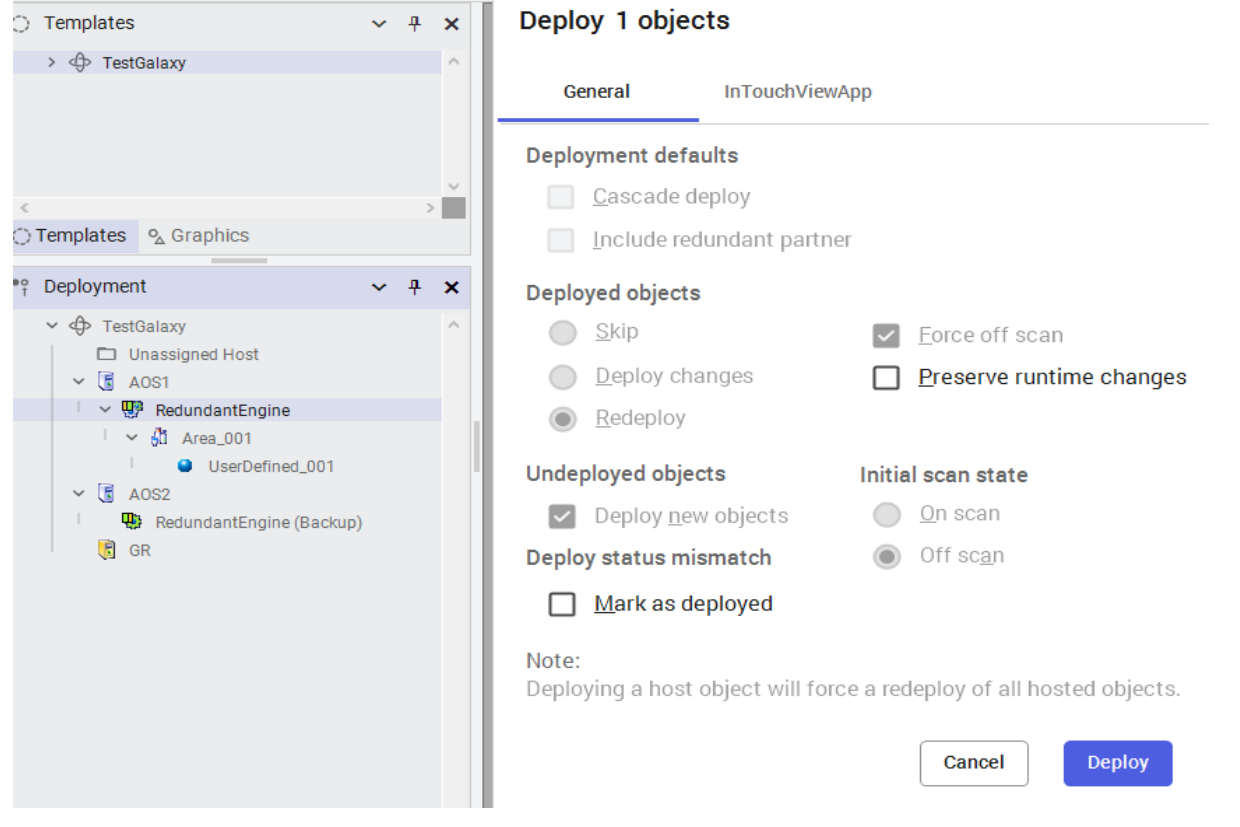

### In-place Rolling Upgrade …cont'd

- Ensure that the engine is listed as "Running On Scan" under AOS2 in SMC Platform Manager
- Upgrade the AOS1 Platform Node with higher version of the Application Server software
- Ensure that platform object of AOS1 is in the undeployed state in the Deployment tab in IDE
- Deploy the AOS1 platform with no cascade deploy option
- Deploy the primary engine under AOS1 with cascade deploy option

#### **Deploying Objects**

Deploy complete. Please review the details below.

#### **Details**

8/28/2023 12:27:04 PM Validating connected galaxy...

8/28/2023 12:27:04 PM Validating GRNodeInfo.

8/28/2023 12:27:04 PM Checking whether objects being deployed require software upgrade...

8/28/2023 12:27:04 PM Sorting and Validating 1 object(s) starting from RedundantEngine hosted by platform 8/28/2023 12:27:05 PM Deploying 1 Engine(s) starting with RedundantEngine hosted by AOS1 8/28/2023 12:27:24 PM [SUCCESS] Deploy Completed: Deployed 1 object(s) out of a total 1 selected object(s) 8/28/2023 12:27:24 PM Optimizing the galaxy database..

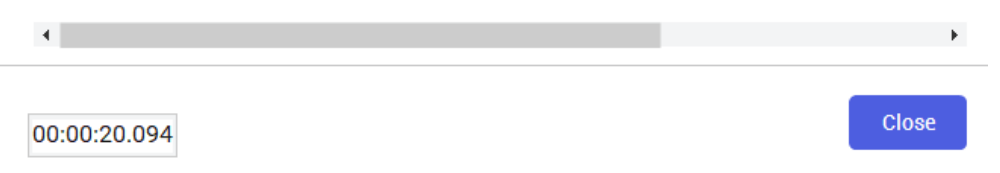

 $\hat{\phantom{a}}$ 

- Ensure that the engine is listed as
	- "Running On Scan" under AOS2 in SMC Platform Manager
- Upgrade the AOS1 Platform Node with higher version of the Application Server software
- Ensure that platform object of AOS1 is in the undeployed state in the Deployment tab in IDE
- Deploy the AOS1 platform with no cascade deploy option
- Deploy the primary engine under AOS1 with cascade deploy option

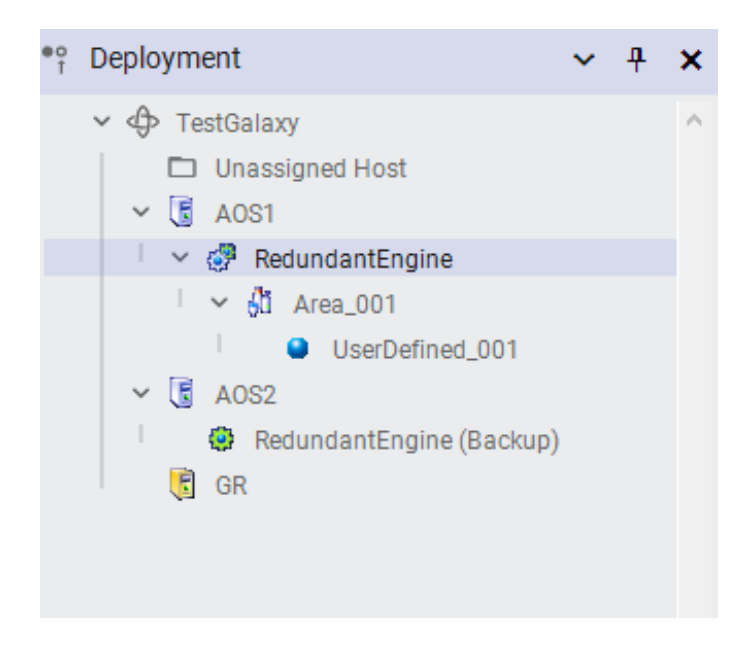

- Ensure that the engine is listed as
	- "Running On Scan" under AOS2 in SMC Platform Manager
- Upgrade the AOS1 Platform Node with higher version of the Application Server software
- Ensure that platform object of AOS1 is in the undeployed state in the Deployment tab in IDE
- Deploy the AOS1 platform with no cascade deploy option
- Deploy the primary engine under AOS1 with cascade deploy option
- Ensure that the partner engine already running on AOS2 recognized the just deployed engine on AOS1 with its partner status as "Standby-Ready"

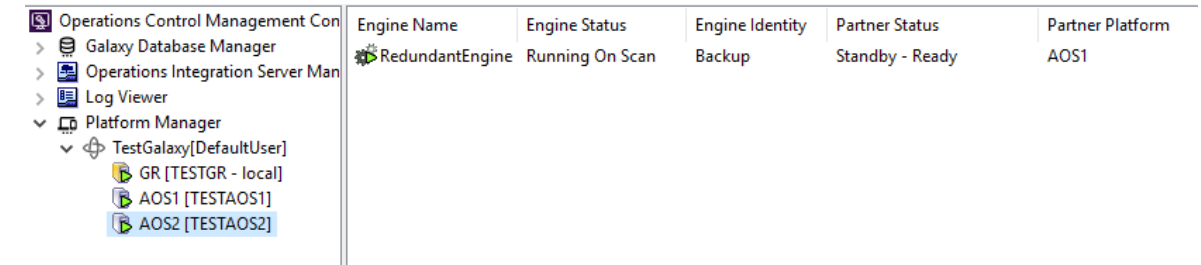

- Ensure that the engine is listed as "Running On Scan" under AOS2 in SMC Platform
	- Manager
- Upgrade the AOS1 Platform Node with higher version of the Application Server software
- Ensure that platform object of AOS1 is in the undeployed state in the Deployment tab in IDE
- Deploy the AOS1 platform with no cascade deploy option
- Deploy the primary engine under AOS1 with cascade deploy option
- Ensure that the partner engine already running on AOS2 recognized the just deployed engine on AOS1 with its partner status as "Standby-Ready"
- Force failover the engine from AOS2 to AOS1 so that it moves back to the original state

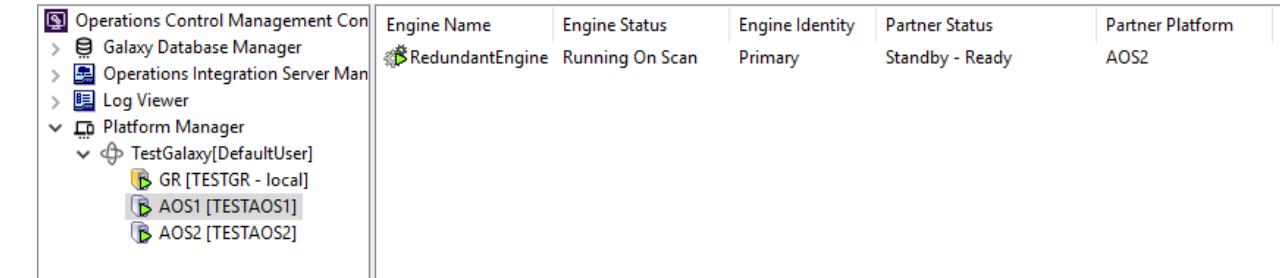

- Pros
	- Seamless upgrade of the Galaxy.
	- Operators at HMI stations continue to visualize the plant data while the upgrade is in progress in the background.
- Cons
	- In case the systems need hardware and operating system upgrade as well, it is risky to perform an in place upgrade of hardware and operating system.

### Node Replacement Upgrade Steps

• On AOS2 node export the registry key

• Failover the active engine running on AOS1 to AOS2

• Decommission the GR and AOS1 node, then remove

• Ensure that the engine is "Running On Scan" on AOS2

 $\bullet$  Setup the new computers for GR and AOS1 nodes with  $\delta$ 1 nodes with  $\delta$ 1 nodes with  $\delta$ 1 nodes with  $\delta$ 1 nodes with  $\delta$ 1 nodes with  $\delta$ 1 nodes with  $\delta$ 1 nodes with  $\delta$ 1 nodes with  $\delta$ 1 nodes with  $\delta$ 1 nodes

 $\bullet$  Restore the Galaxy CAB file on the new GR Node  $\alpha$  migrate the Galaxy CAB file on the Galaxy CAB file on the Galaxy CAB file on the Galaxy CAB file on the Galaxy CAB file on the Galaxy CAB file on the Galaxy CAB fil

 $\bullet$  . Notice the presence of Software Update Pending (SUP) state on the objects on the objects on the objects

 $\bullet$  . On the GR Node import the GR Node importance and deploy that was created earlier and deploy the GR Node platform

 $\sum_{i=1}^n$ Historian Galaxy HMI Repository ArchestrA Network On ScanAOS 01 AOS 02 EÓ FÕ RMC RMC

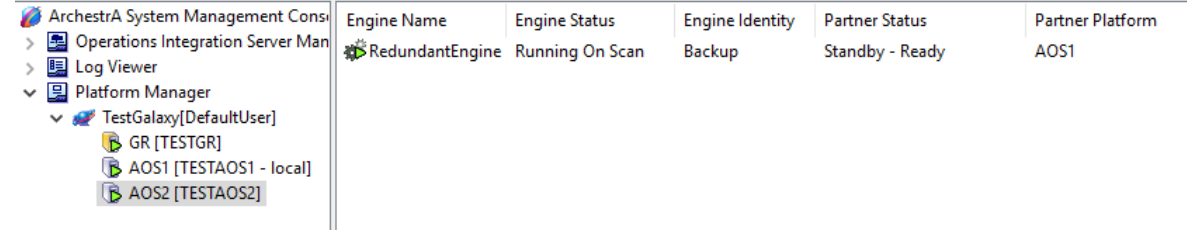

### Node Replacement Upgrade Steps

• On AOS2 node export the registry key

- Failover the active engine running on AOS1 to AOS2
- Decommission the GR and AOS1 node, then remove them from the network to avoid the conflict

• Ensure that the engine is "Running On Scan" on AOS2

 $\bullet$  Setup the new computers for GR and AOS1 nodes with  $\delta$ 1 nodes with  $\delta$ 1 nodes with  $\delta$ 1 nodes with  $\delta$ 1 nodes with  $\delta$ 1 nodes with  $\delta$ 1 nodes with  $\delta$ 1 nodes with  $\delta$ 1 nodes with  $\delta$ 1 nodes with  $\delta$ 1 nodes

 $\bullet$  Restore the Galaxy CAB file on the new GR Node  $\alpha$  migrate the Galaxy CAB file on the Galaxy CAB file on the Galaxy CAB file on the Galaxy CAB file on the Galaxy CAB file on the Galaxy CAB file on the Galaxy CAB fil

 $\bullet$  . Notice the presence of Software Update Pending (SUP) state on the objects on the objects on the objects

 $\bullet$  . On the GR Node import the GR Node importance and deploy that was created earlier and deploy the GR Node platform

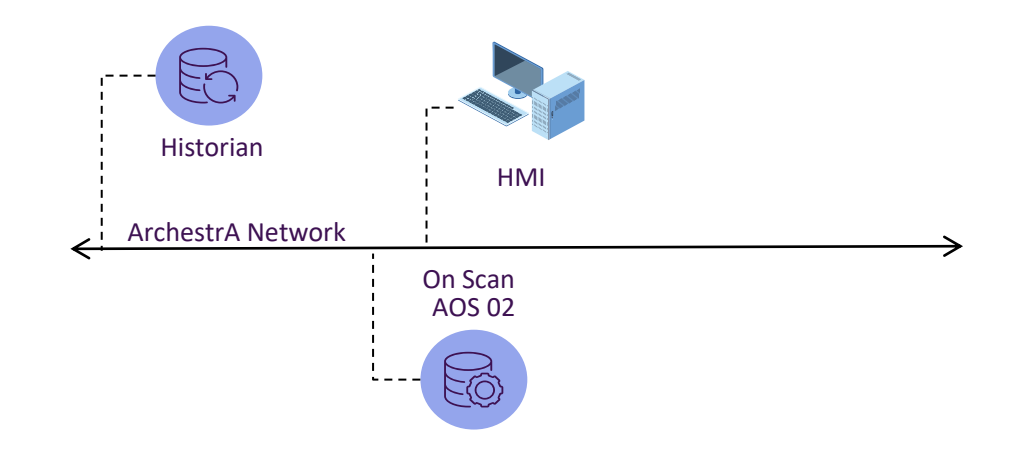

### Node Replacement Upgrade Steps

- Failover the active engine running on AOS1 to AOS2
- Decommission the GR and AOS1 node, then remove them from the network to avoid the conflict
- Ensure that the engine is "Running On Scan" on AOS2

 $\bullet$  Setup the new computers for GR and AOS1 nodes with  $\delta$ 1 nodes with  $\delta$ 1 nodes with  $\delta$ 1 nodes with  $\delta$ 1 nodes with  $\delta$ 1 nodes with  $\delta$ 1 nodes with  $\delta$ 1 nodes with  $\delta$ 1 nodes with  $\delta$ 1 nodes with  $\delta$ 1 nodes

• On AOS2 node export the registry key "HKEY\_LOCAL\_MACHINE\SOFTWARE\WOW6432Node \ArchestrA\Framework\Platform\PlatformNodes\Platform3" into .reg file.

 $\bullet$  Restore the Galaxy CAB file on the new GR Node  $\alpha$  migrate the Galaxy CAB file on the Galaxy CAB file on the Galaxy CAB file on the Galaxy CAB file on the Galaxy CAB file on the Galaxy CAB file on the Galaxy CAB fil

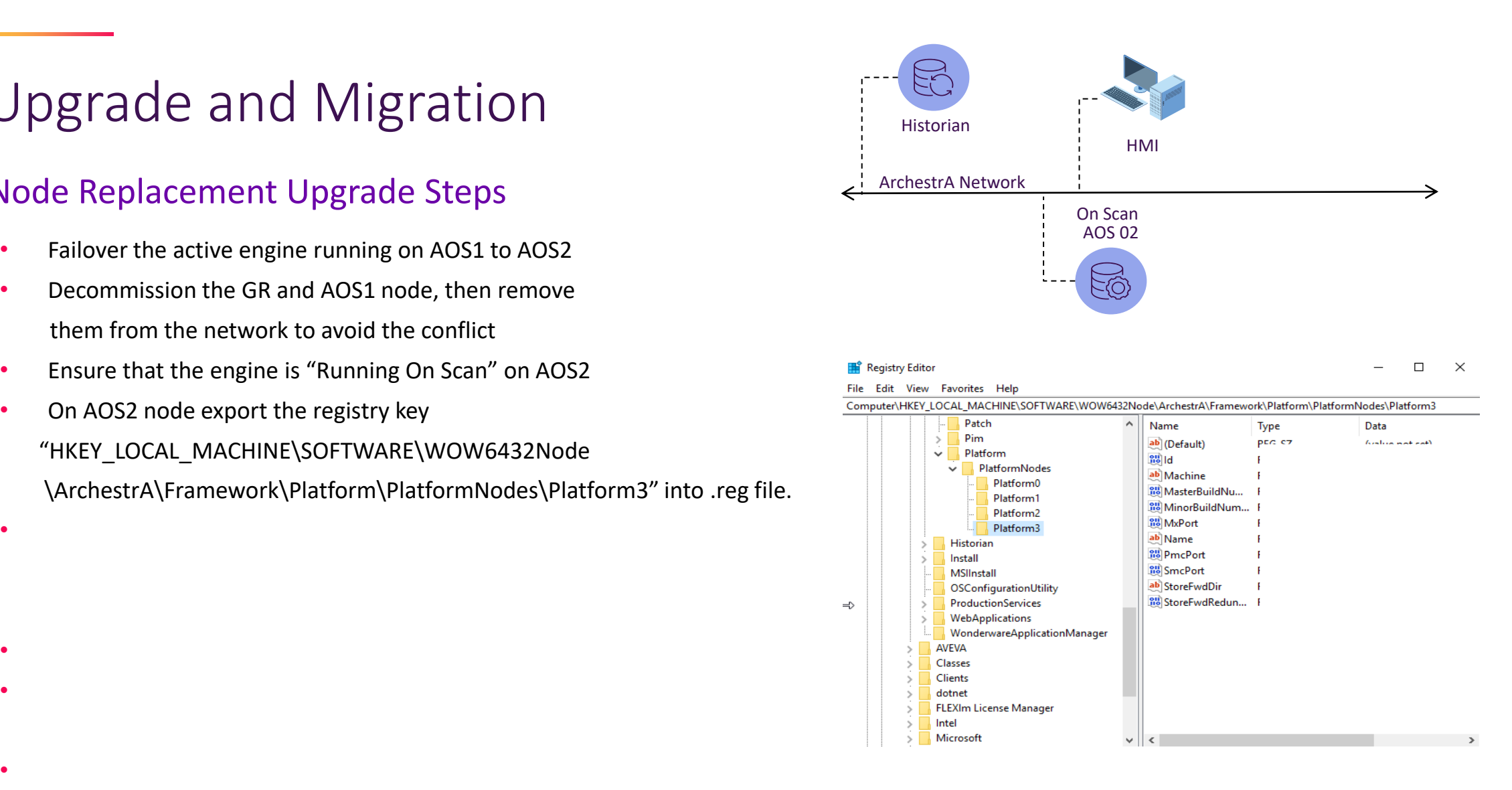

### Node Replacement Upgrade Steps

- Failover the active engine running on AOS1 to AOS2
- Decommission the GR and AOS1 node, then remove them from the network to avoid the conflict
- Ensure that the engine is "Running On Scan" on AOS2
- On AOS2 node export the registry key "HKEY\_LOCAL\_MACHINE\SOFTWARE\WOW6432Node \ArchestrA\Framework\Platform\PlatformNodes\Platform3" into .reg file.

 $\bullet$  . Notice the presence of Software Update Pending (SUP) state on the objects on the objects on the objects

 $\bullet$  . On the GR Node import the GR Node importance and deploy that was created earlier and deploy the GR Node platform

- Setup the new computers for GR and AOS1 nodes with exactly the same names and IP addresses as the old systems. Install the higher version of Application Server
- $\bullet$  Restore the Galaxy CAB file on the new GR Node  $\alpha$  migrate the Galaxy CAB file on the Galaxy CAB file on the Galaxy CAB file on the Galaxy CAB file on the Galaxy CAB file on the Galaxy CAB file on the Galaxy CAB fil

Historian HMI ArchestrA Network UPGRADED On ScanUPGRADED AOS 02 GalaxyRep AOS 01 Fô RMC

### Node Replacement Upgrade Steps

- Failover the active engine running on AOS1 to AOS2
- Decommission the GR and AOS1 node, then remove them from the network to avoid the conflict
- Ensure that the engine is "Running On Scan" on AOS2
- On AOS2 node export the registry key "HKEY\_LOCAL\_MACHINE\SOFTWARE\WOW6432Node \ArchestrA\Framework\Platform\PlatformNodes\Platform3" into .reg file.

 $\bullet$  . On the GR Node import the GR Node importance and deploy that was created earlier and deploy the GR Node platform

• Setup the new computers for GR and AOS1 nodes with exactly the same names and IP addresses as the old systems. Install the higher version of Application Server Galaxy Database Manager The backup file was made using a prior release of the software (database version 6150.0474.2064.4). This installation's database version is 6430.0474.5848.1. The database will be migrated or patched to this installation's version the first time a user connects to it via the IDE. Are you sure you want to continue? Yes

HMI

RMC

UPGRADED AOS 01

UPGRADED GalaxyRep

AOS 02

≿∂

On Scan

Historian

ArchestrA Network

- $\bullet$  Restore the Galaxy CAB file on the new GR Node  $\alpha$  migrate the Galaxy CAB file on the Galaxy CAB file on the Galaxy CAB file on the Galaxy CAB file on the Galaxy CAB file on the Galaxy CAB file on the Galaxy CAB fil
- $\bullet$  . Notice the presence of Software Update Pending (SUP) state on the objects on the objects on the objects

**No** 

### Node Replacement Upgrade Steps

- Failover the active engine running on AOS1 to AOS2
- Decommission the GR and AOS1 node, then remove them from the network to avoid the conflict
- Ensure that the engine is "Running On Scan" on AOS2
- On AOS2 node export the registry key "HKEY\_LOCAL\_MACHINE\SOFTWARE\WOW6432Node \ArchestrA\Framework\Platform\PlatformNodes\Platform3" into .reg file.
- Setup the new computers for GR and AOS1 nodes with exactly the same names and IP addresses as the old systems. Install the higher version of Application Server
- Restore the Galaxy CAB file on the new GR Node & migrate the Galaxy

 $\bullet$  . Notice the presence of Software Update Pending (SUP) state on the objects on the objects on the objects

 $\bullet$  . On the GR Node import the GR Node importance and deploy that was created earlier and deploy the GR Node platform

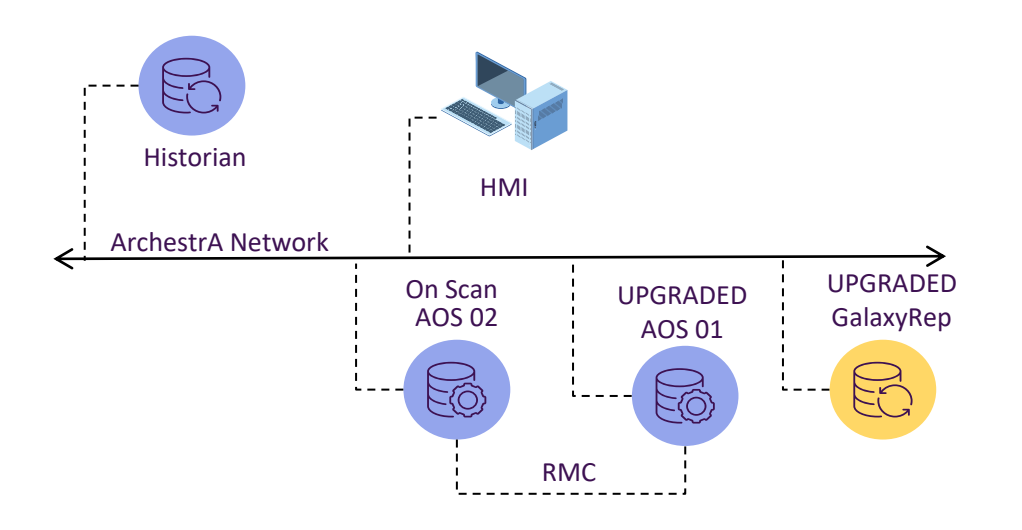

#### **Connect To Galaxy**

Galaxy TestGalaxy is an older version (6150.0474.2064.4). This galaxy database, including all its objects, will be compacted then migrated to the installed version  $(6430.0474.5848.1)$ Please launch ArchestrA Log Viewer to monitor the migration progress.

Do you want to migrate now?

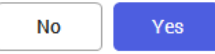

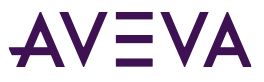

### Node Replacement Upgrade Steps

- Failover the active engine running on AOS1 to AOS2
- Decommission the GR and AOS1 node, then remove them from the network to avoid the conflict
- Ensure that the engine is "Running On Scan" on AOS2
- On AOS2 node export the registry key "HKEY\_LOCAL\_MACHINE\SOFTWARE\WOW6432Node \ArchestrA\Framework\Platform\PlatformNodes\Platform3" into .reg file.
- Setup the new computers for GR and AOS1 nodes with exactly the same names and IP addresses as the old systems. Install the higher version of Application Server
- Restore the Galaxy CAB file on the new GR Node & migrate the Galaxy
- Notice the presence of Software Update Pending (SUP) state on the objects under AOS1 and AOS2 platforms
- On the GR Node import the .reg file that was created earlier and deploy the GR Node platform

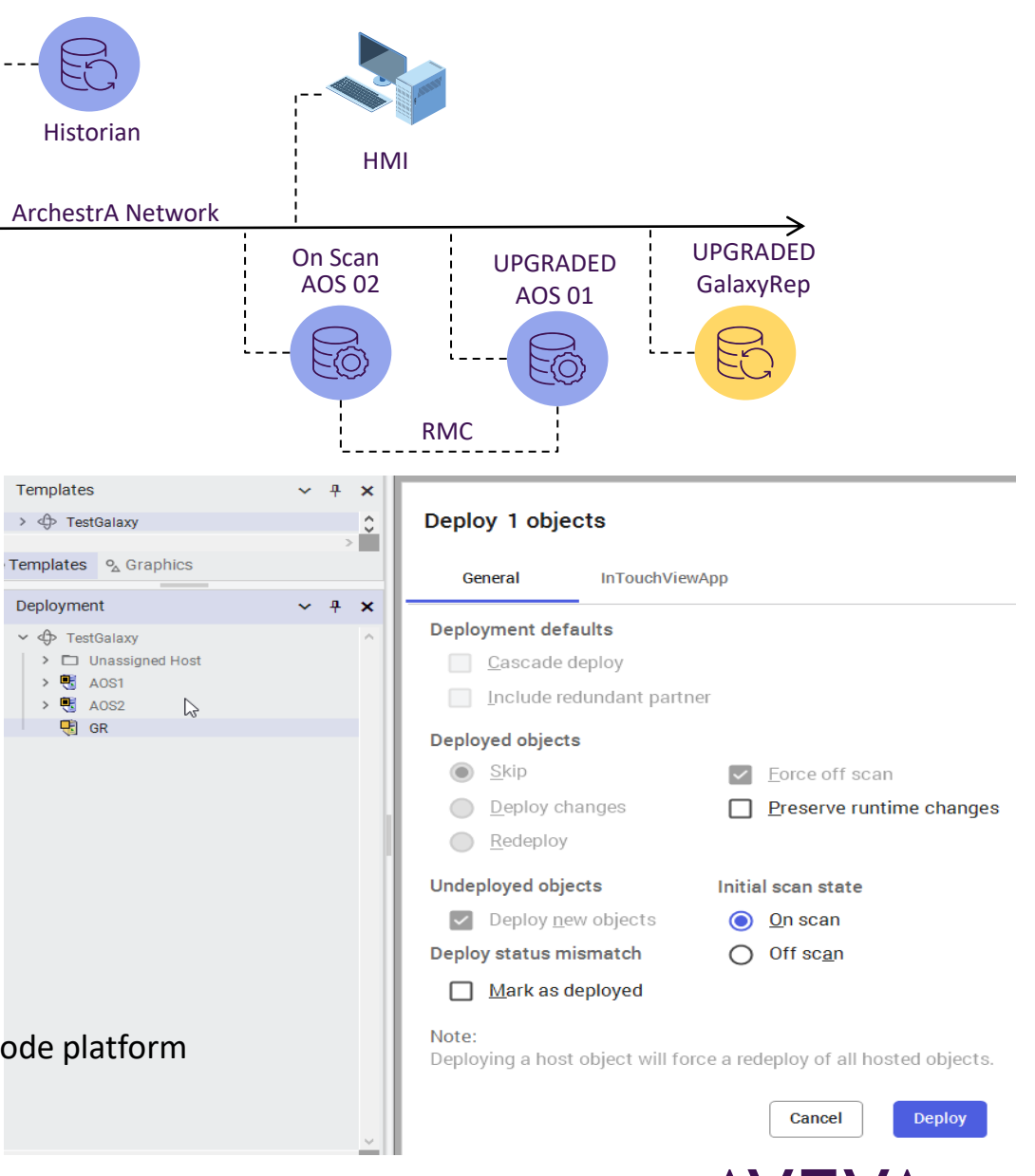

### Node Replacement Upgrade Steps

- Failover the active engine running on AOS1 to AOS2
- Decommission the GR and AOS1 node, then remove them from the network to avoid the conflict
- Ensure that the engine is "Running On Scan" on AOS2
- On AOS2 node export the registry key "HKEY\_LOCAL\_MACHINE\SOFTWARE\WOW6432Node \ArchestrA\Framework\Platform\PlatformNodes\Platform3" into .reg file.
- Setup the new computers for GR and AOS1 nodes with exactly the same names and IP addresses as the old systems. Install the higher version of Application Server
- Restore the Galaxy CAB file on the new GR Node & migrate the Galaxy
- Notice the presence of Software Update Pending (SUP) state on the objects under AOS1 and AOS2 platforms
- On the GR Node import the .reg file that was created earlier and deploy the GR Node platform

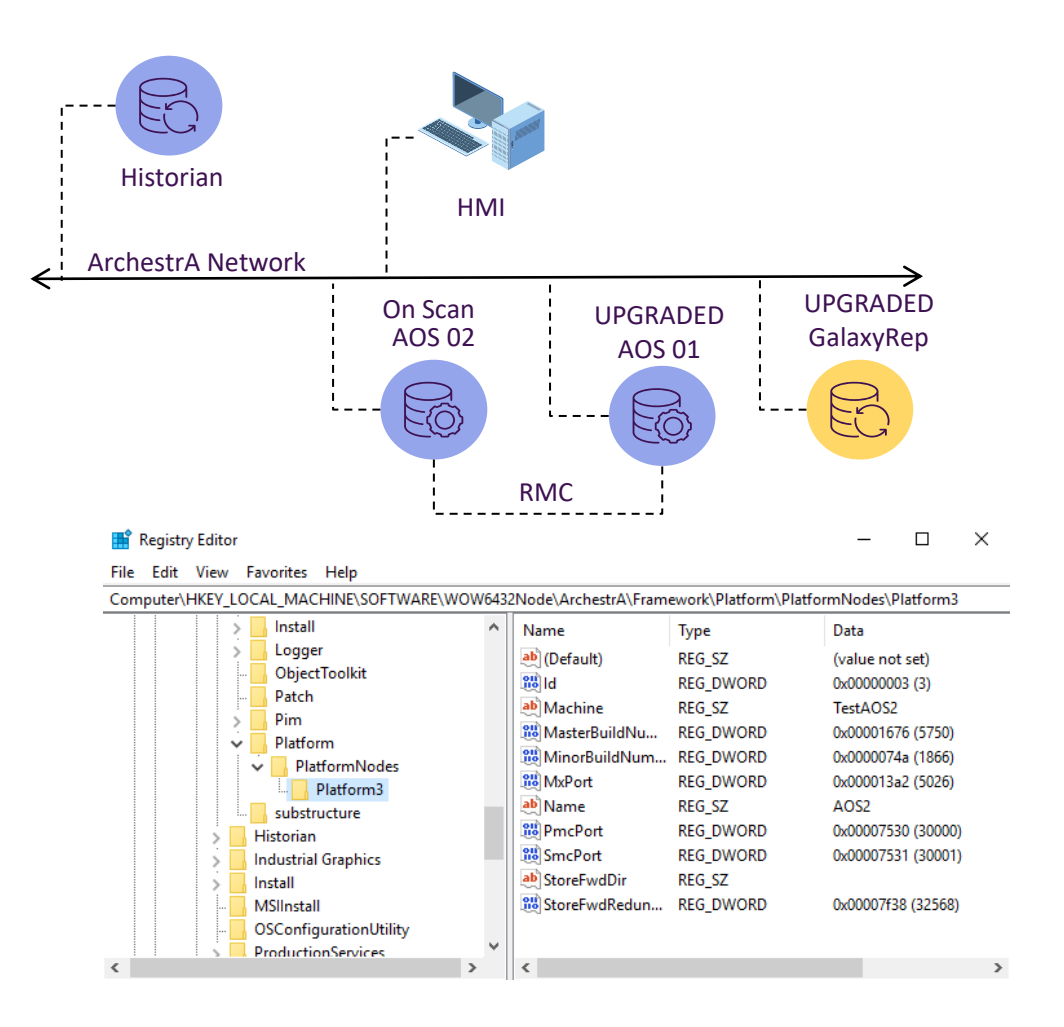

### Node Replacement Upgrade Steps

- Failover the active engine running on AOS1 to AOS2
- Decommission the GR and AOS1 node, then remove them from the network to avoid the conflict
- Ensure that the engine is "Running On Scan" on AOS2
- On AOS2 node export the registry key "HKEY\_LOCAL\_MACHINE\SOFTWARE\WOW6432Node \ArchestrA\Framework\Platform\PlatformNodes\Platform3" into .reg file.
- Setup the new computers for GR and AOS1 nodes with exactly the same names and IP addresses as the old systems. Install the higher version of Application Server
- Restore the Galaxy CAB file on the new GR Node & migrate the Galaxy
- Notice the presence of Software Update Pending (SUP) state on the objects under AOS1 and AOS2 platforms
- On the GR Node import the .reg file that was created earlier and deploy the GR Node platform

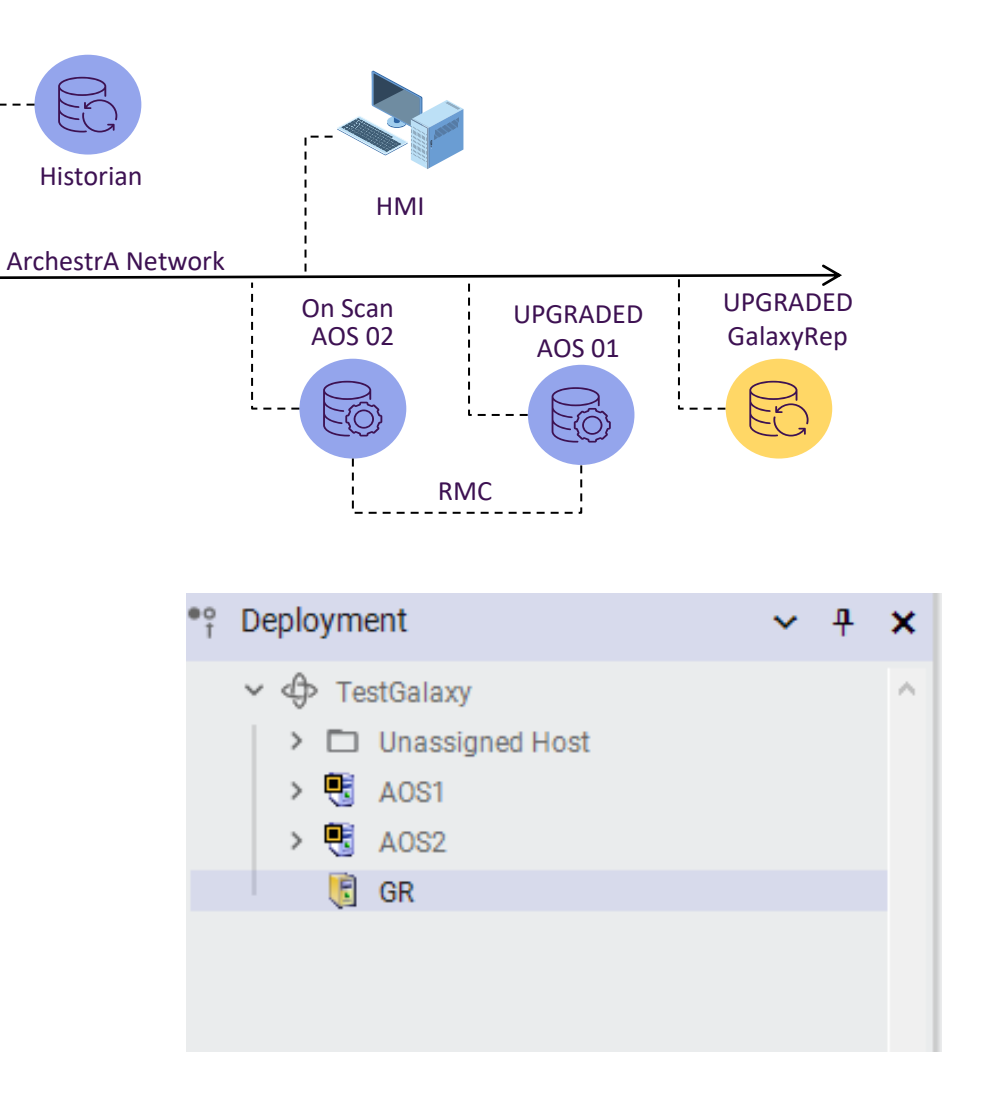

### Node Replacement Upgrade Steps

- Failover the active engine running on AOS1 to AOS2
- Decommission the GR and AOS1 node, then remove them from the network to avoid the conflict
- Ensure that the engine is "Running On Scan" on AOS2
- On AOS2 node export the registry key "HKEY\_LOCAL\_MACHINE\SOFTWARE\WOW6432Node \ArchestrA\Framework\Platform\PlatformNodes\Platform3" into .reg fil  $\rightarrow$
- Setup the new computers for GR and AOS1 nodes with exactly the same names and IP addresses as the old systems. Install the higher version of Application Server
- Restore the Galaxy CAB file on the new GR Node & migrate the Galaxy
- Notice the presence of Software Update Pending (SUP) state on the objects under AOS1 and AOS2 platforms
- On the GR Node import the .reg file that was created earlier and deploy the GR No

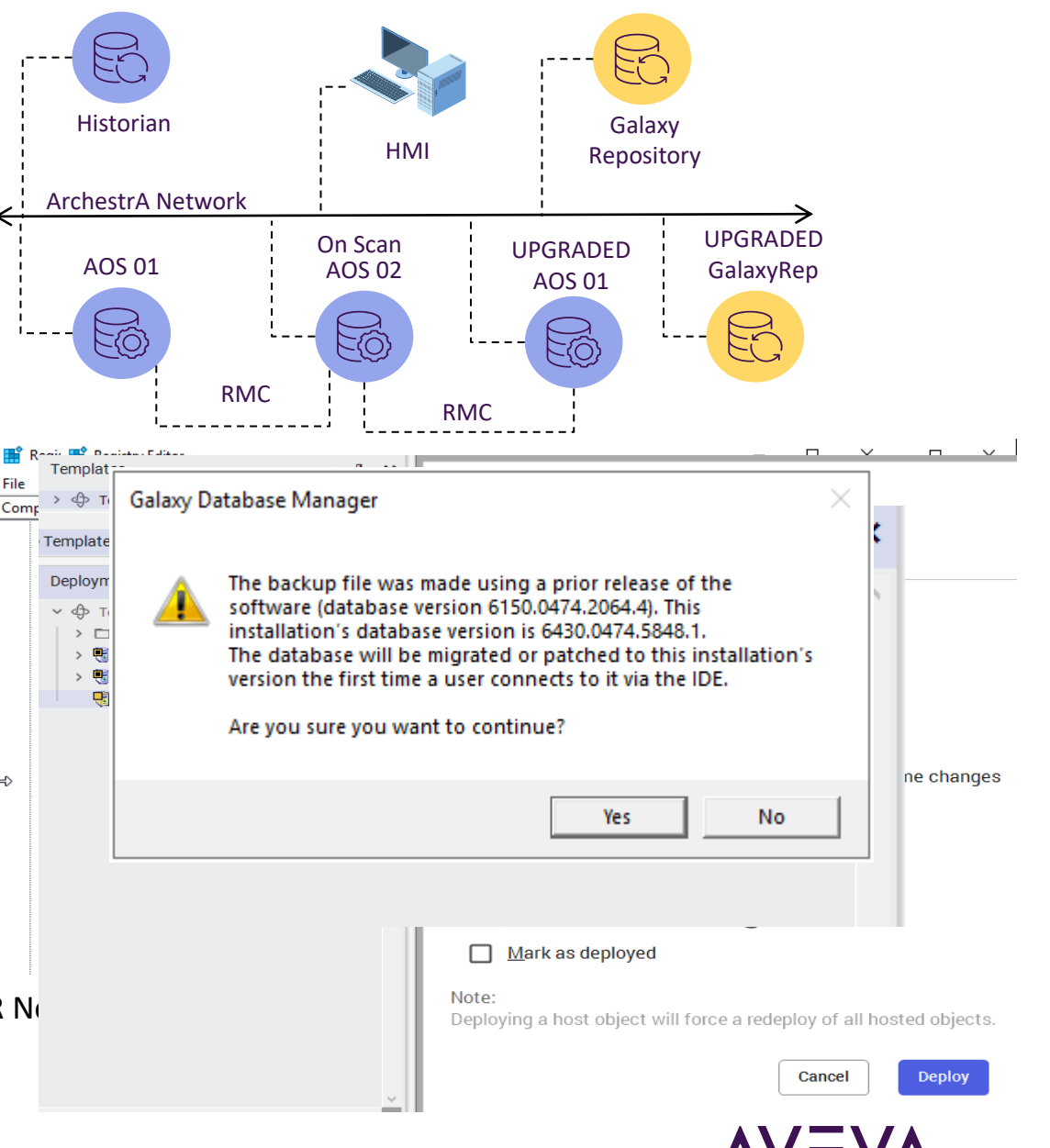

ArchestrA

 $\vee$   $\Box$  Platfor

图 Operat > 国 Log Vi

B

B

 $\overline{B}$ 

 $\Rightarrow$ 

### Node Replacement Upgrade…cont'd

- On AOS2 node ensure that the new GR is listed as On Scan
- $\bullet$  . Undependent option the AOS1 with  $\mathcal{M}$  with  $\mathcal{M}$  with  $\mathcal{M}$  as Undependent option  $\mathcal{M}$
- $\bullet$  . Ensure that AOS1 platform all objects under its area under it are under its are under its are undependent
- $\bullet$  . Deploy the AOS1 platform with selecting the  $\mathcal{D}$  platform with selecting the "Cascade Deploy"  $\mathcal{D}$
- $\bullet$  . On AOS1 is  $\bullet$  is  $\bullet$  is  $\bullet$
- $\bullet$  . Deploy the primary engine under  $\mathcal{D}$  with  $\mathcal{D}$  with  $\mathcal{D}$  with  $\mathcal{D}$  with  $\mathcal{D}$  with  $\mathcal{D}$
- On the GR Node, in the SMC Platform Manager ensure that the
- Decommission AOS2 node and setup a new node with the same name
- 
- $\bullet$  Undeployed AOS2 platform with "On Failure Mark as Undeployed" option  $\mathcal{D}_\mathcal{A}$
- $\bullet$  . Deploy the new AOS2 node with the new AOS2 node with the "Cascade Deploy" option  $\bullet$
- $\bullet$  . Ensure that AOS2 is listed as  $\bullet$  is listed as  $\bullet$  is listed as  $\bullet$  . The SMC Platform Manager  $\bullet$

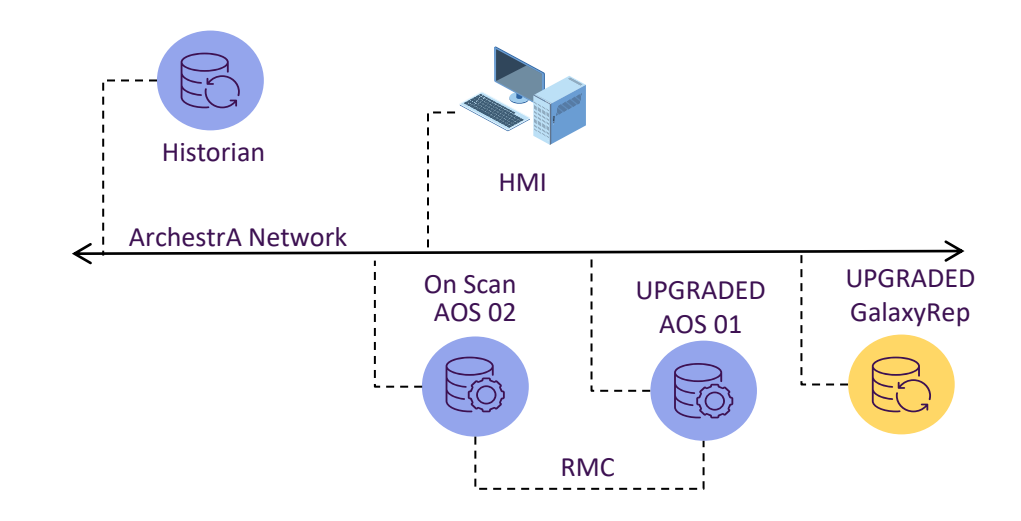

[/> SMC - [ArchestrA System Management Console (TESTAOS2)\Platform Manager\TestGalaxy[DefaultUser]]

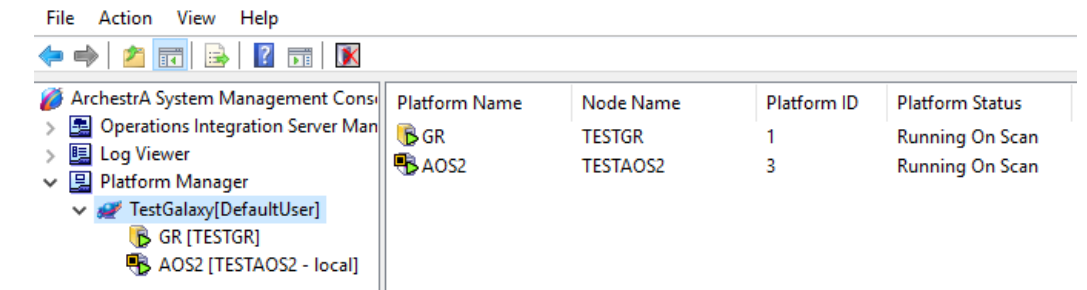

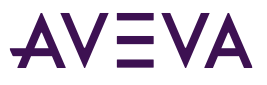

### Node Replacement Upgrade…cont'd

- On AOS2 node ensure that the new GR is listed as On Scan
- Undeploy the AOS1 with "On Failure Mark as Undeployed" option

 $\bullet$  . Deploy the AOS1 platform with selecting the  $\mathcal{D}$  platform with selecting the "Cascade Deploy"  $\mathcal{D}$ 

 $\bullet$  . Deploy the primary engine under  $\mathcal{D}$  with  $\mathcal{D}$  with  $\mathcal{D}$  with  $\mathcal{D}$  with  $\mathcal{D}$  with  $\mathcal{D}$ 

• Decommission AOS2 node and setup a new node with the same name

 $\bullet$  Undeployed AOS2 platform with "On Failure Mark as Undeployed" option  $\mathcal{D}_\mathcal{A}$ 

 $\bullet$  . Deploy the new AOS2 node with the new AOS2 node with the "Cascade Deploy" option  $\bullet$ 

 $\bullet$  . Ensure that AOS2 is listed as  $\bullet$  is listed as  $\bullet$  is listed as  $\bullet$  . The SMC Platform Manager  $\bullet$ 

• Ensure that AOS1 platform/all objects under it are undeployed

 $\bullet$  . On AOS1 is  $\bullet$  is  $\bullet$ 

• On the GR Node, in the SMC Platform Manager ensure that the

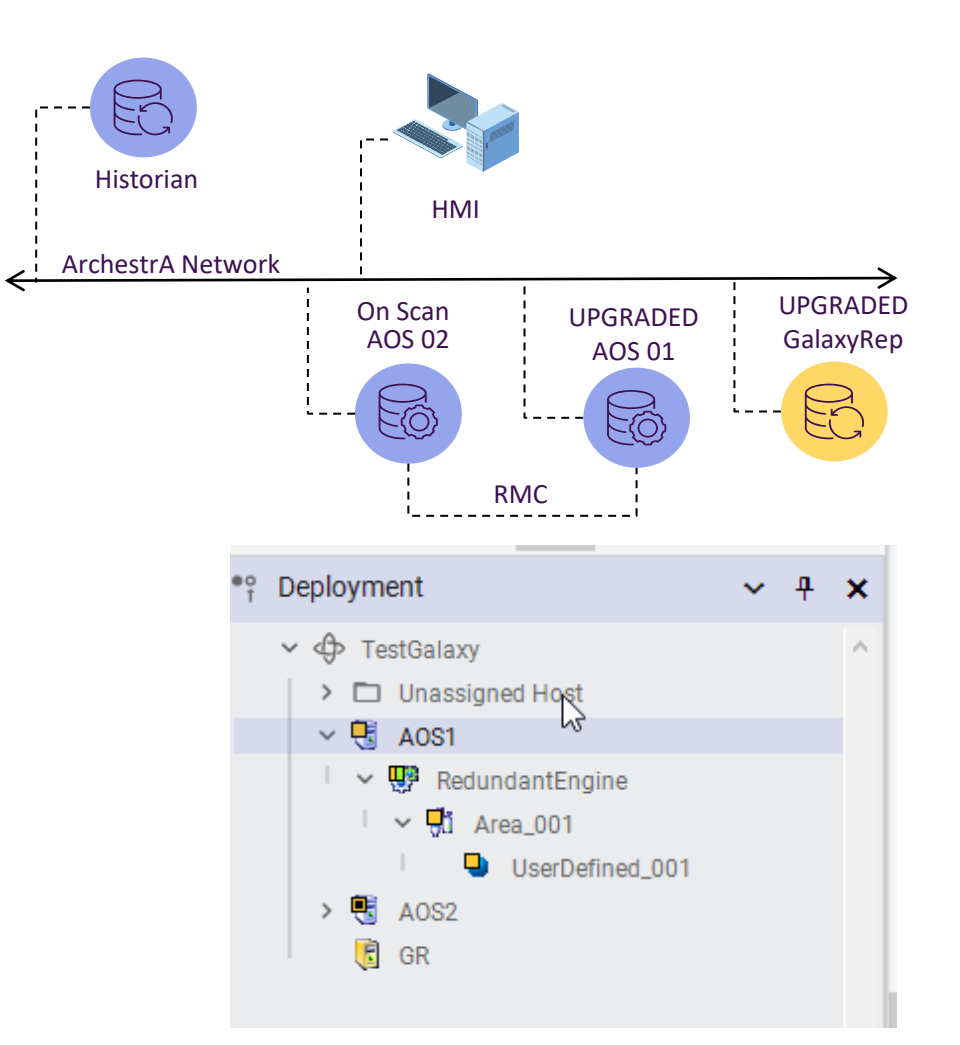

### Node Replacement Upgrade…cont'd

- On AOS2 node ensure that the new GR is listed as On Scan
- Undeploy the AOS1 with "On Failure Mark as Undeployed" option
- Ensure that AOS1 platform/all objects under it are undeployed

 $\bullet$  . On AOS1 is  $\bullet$  is  $\bullet$ 

• On the GR Node, in the SMC Platform Manager ensure that the

• Deploy the AOS1 platform without selecting the "Cascade Deploy"

 $\bullet$  . Deploy the primary engine under  $\mathcal{D}$  with  $\mathcal{D}$  with  $\mathcal{D}$  with  $\mathcal{D}$  with  $\mathcal{D}$  with  $\mathcal{D}$ 

• Decommission AOS2 node and setup a new node with the same name

 $\bullet$  Undeployed AOS2 platform with "On Failure Mark as Undeployed" option  $\mathcal{D}_\mathcal{A}$ 

 $\bullet$  . Deploy the new AOS2 node with the new AOS2 node with the "Cascade Deploy" option  $\bullet$ 

 $\bullet$  . Ensure that AOS2 is listed as  $\bullet$  is listed as  $\bullet$  is listed as  $\bullet$  . The SMC Platform Manager  $\bullet$ 

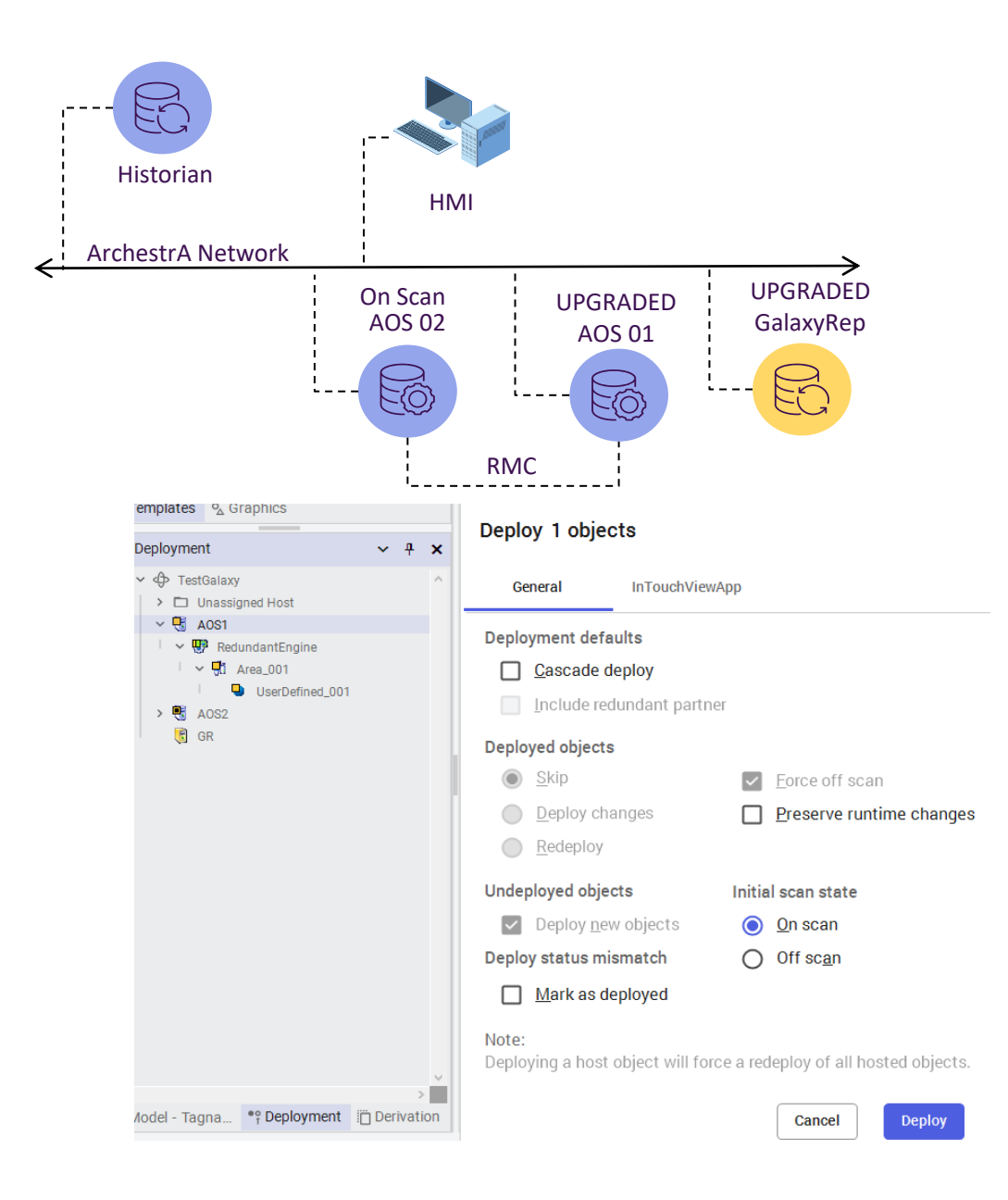

### Node Replacement Upgrade…cont'd

- On AOS2 node ensure that the new GR is listed as On Scan
- Undeploy the AOS1 with "On Failure Mark as Undeployed" option
- Ensure that AOS1 platform/all objects under it are undeployed

 $\bullet$  . On AOS1 is  $\bullet$  is  $\bullet$ 

• On the GR Node, in the SMC Platform Manager ensure that the

• Deploy the AOS1 platform without selecting the "Cascade Deploy"

 $\bullet$  . Deploy the primary engine under  $\mathcal{D}$  with  $\mathcal{D}$  with  $\mathcal{D}$  with  $\mathcal{D}$  with  $\mathcal{D}$  with  $\mathcal{D}$ 

• Decommission AOS2 node and setup a new node with the same name

 $\bullet$  Undeployed AOS2 platform with "On Failure Mark as Undeployed" option  $\mathcal{D}_\mathcal{A}$ 

 $\bullet$  . Deploy the new AOS2 node with the new AOS2 node with the "Cascade Deploy" option  $\bullet$ 

 $\bullet$  . Ensure that AOS2 is listed as  $\bullet$  is listed as  $\bullet$  is listed as  $\bullet$  . The SMC Platform Manager  $\bullet$ 

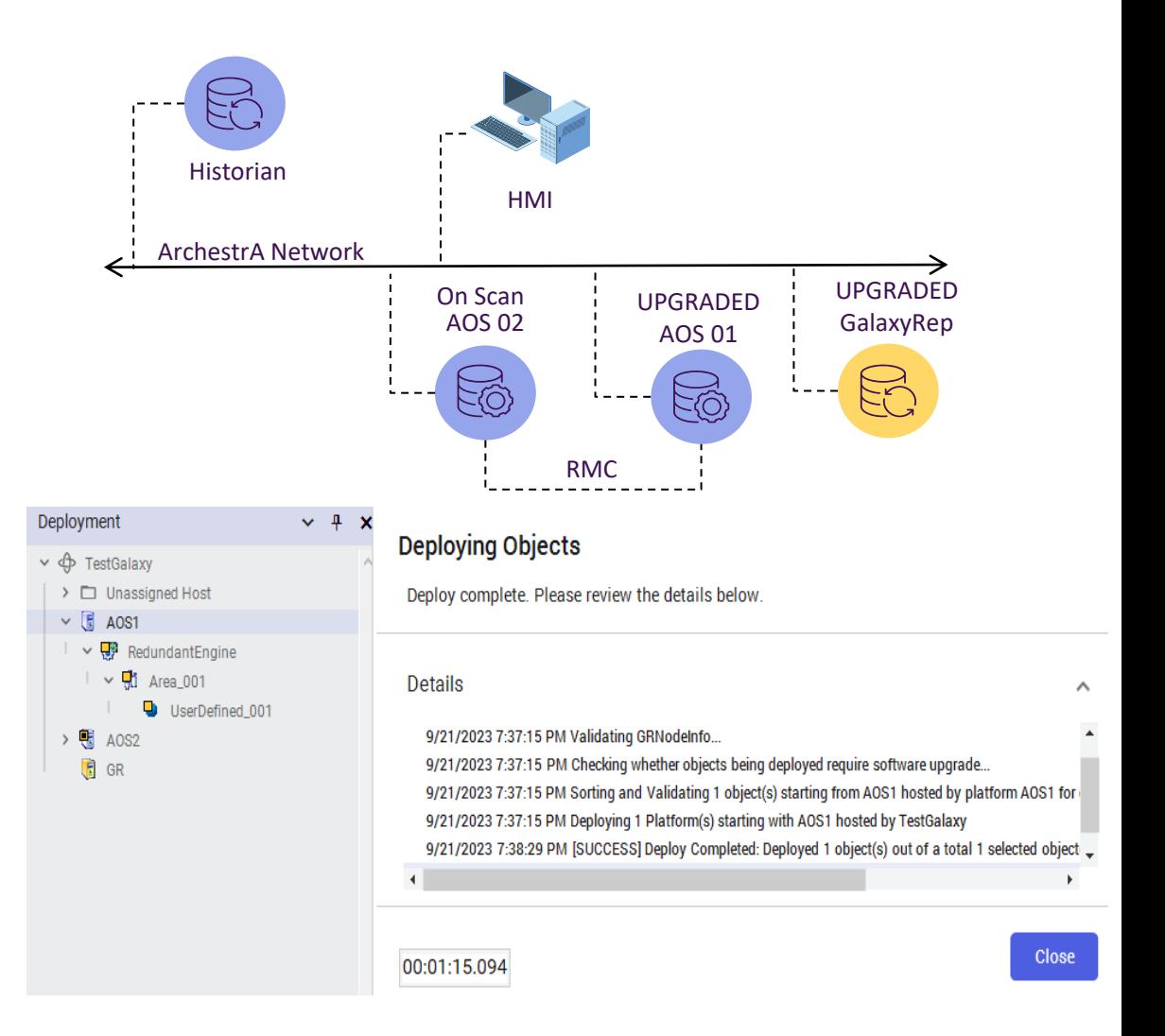

### Node Replacement Upgrade…cont'd

- On AOS2 node ensure that the new GR is listed as On Scan
- Undeploy the AOS1 with "On Failure Mark as Undeployed" option
- Ensure that AOS1 platform/all objects under it are undeployed
- Deploy the AOS1 platform without selecting the "Cascade Deploy"

 $\bullet$  . Deploy the primary engine under  $\mathcal{D}$  with  $\mathcal{D}$  with  $\mathcal{D}$  with  $\mathcal{D}$  with  $\mathcal{D}$  with  $\mathcal{D}$ 

• Decommission AOS2 node and setup a new node with the same name

 $\bullet$  Undeployed AOS2 platform with "On Failure Mark as Undeployed" option  $\mathcal{D}_\mathcal{A}$ 

 $\bullet$  . Deploy the new AOS2 node with the new AOS2 node with the "Cascade Deploy" option  $\bullet$ 

 $\bullet$  . Ensure that AOS2 is listed as  $\bullet$  is listed as  $\bullet$  is listed as  $\bullet$  . The SMC Platform Manager  $\bullet$ 

• On AOS2 ensure the new AOS1 is On Scan in Platform Manager

• On the GR Node, in the SMC Platform Manager ensure that the

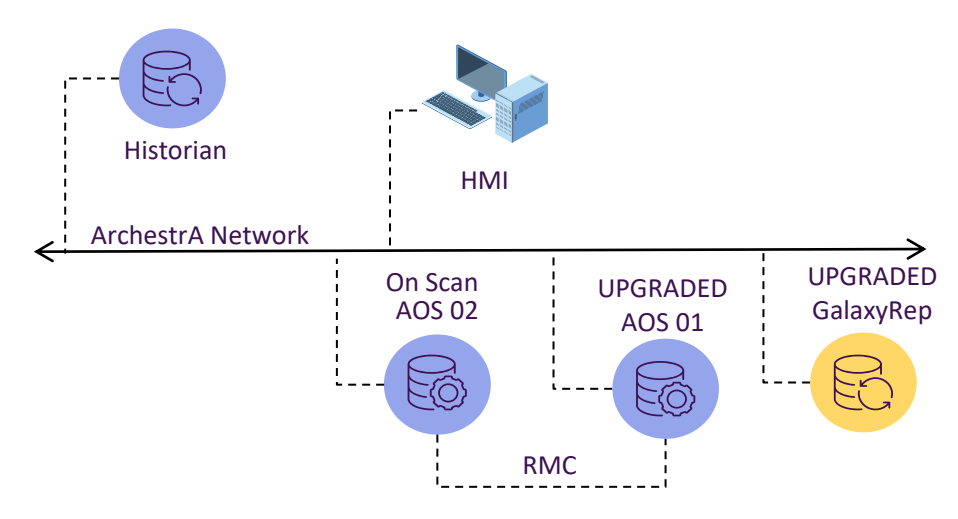

SMC - [ArchestrA System Management Console (TESTAOS2)\Platform Manager\TestGalaxy[DefaultUser]]

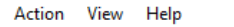

File

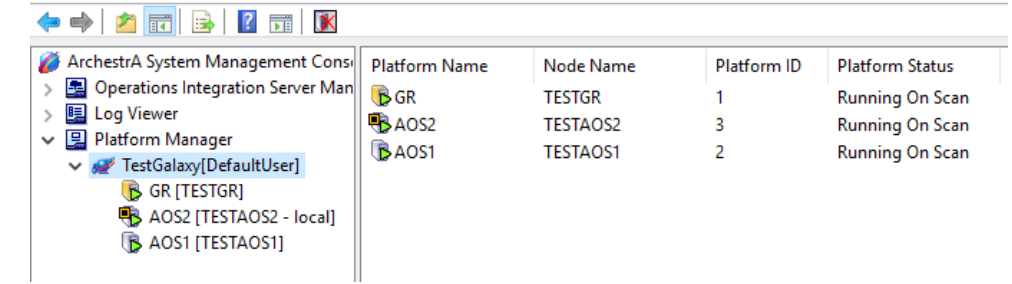

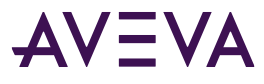

### Node Replacement Upgrade…cont'd

- On AOS2 node ensure that the new GR is listed as On Scan
- Undeploy the AOS1 with "On Failure Mark as Undeployed" option
- Ensure that AOS1 platform/all objects under it are undeployed
- Deploy the AOS1 platform without selecting the "Cascade Deploy"
- On AOS2 ensure the new AOS1 is On Scan in Platform Manager

• On the GR Node, in the SMC Platform Manager ensure that the

• Deploy the primary engine under AOS1 with "Cascade Deploy" option

• Decommission AOS2 node and setup a new node with the same name

 $\bullet$  Undeployed AOS2 platform with "On Failure Mark as Undeployed" option  $\mathcal{D}_\mathcal{A}$ 

 $\bullet$  . Deploy the new AOS2 node with the new AOS2 node with the "Cascade Deploy" option  $\bullet$ 

 $\bullet$  . Ensure that AOS2 is listed as  $\bullet$  is listed as  $\bullet$  is listed as  $\bullet$  . The SMC Platform Manager  $\bullet$ 

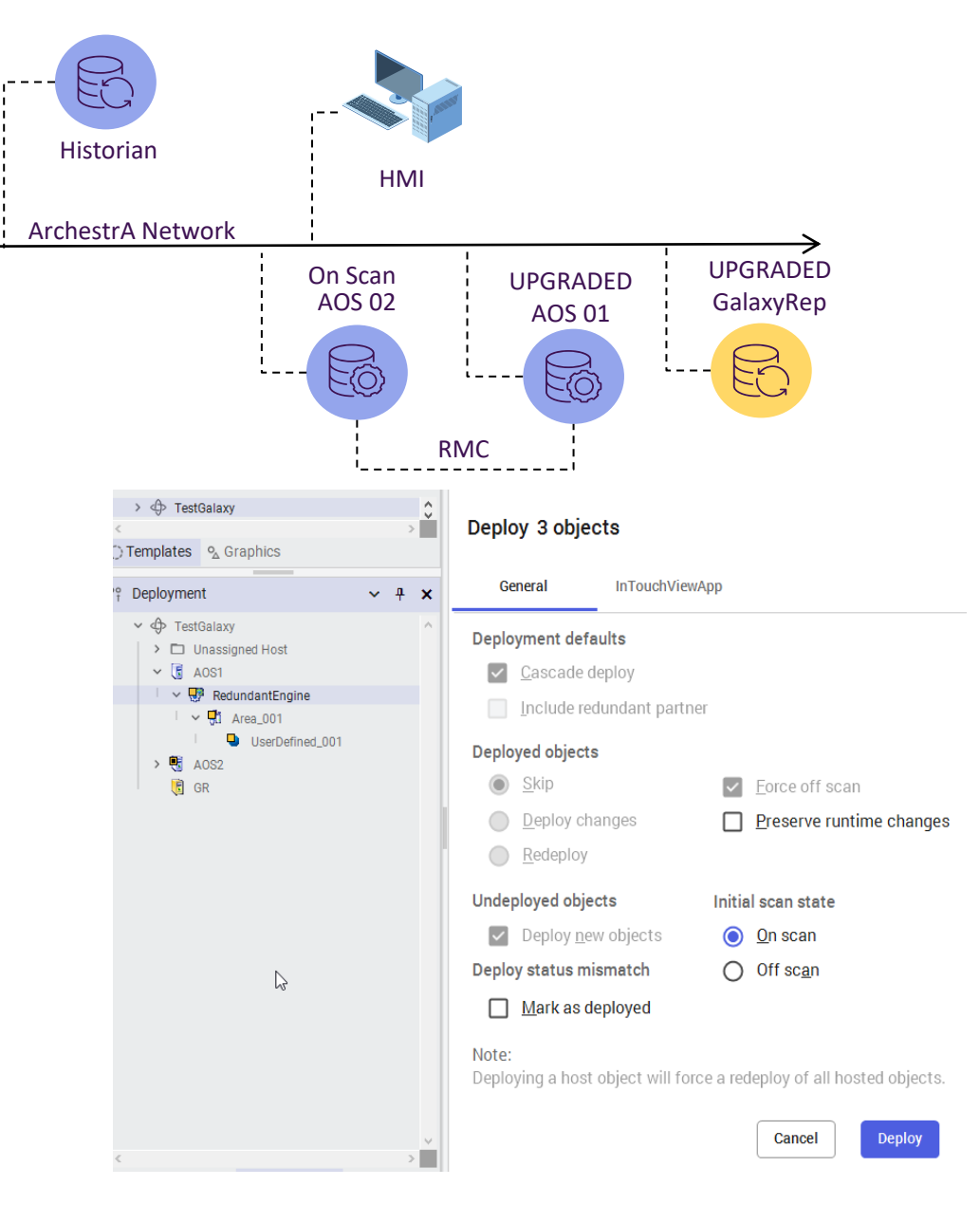
#### Node Replacement Upgrade…cont'd

- On AOS2 node ensure that the new GR is listed as On Scan
- Undeploy the AOS1 with "On Failure Mark as Undeployed" option
- Ensure that AOS1 platform/all objects under it are undeployed
- Deploy the AOS1 platform without selecting the "Cascade Deploy"
- On AOS2 ensure the new AOS1 is On Scan in Platform Manager

• On the GR Node, in the SMC Platform Manager ensure that the

• Deploy the primary engine under AOS1 with "Cascade Deploy" option

• Decommission AOS2 node and setup a new node with the same name

 $\bullet$  Undeployed AOS2 platform with "On Failure Mark as Undeployed" option  $\mathcal{D}_\mathcal{A}$ 

 $\bullet$  . Deploy the new AOS2 node with the new AOS2 node with the "Cascade Deploy" option  $\bullet$ 

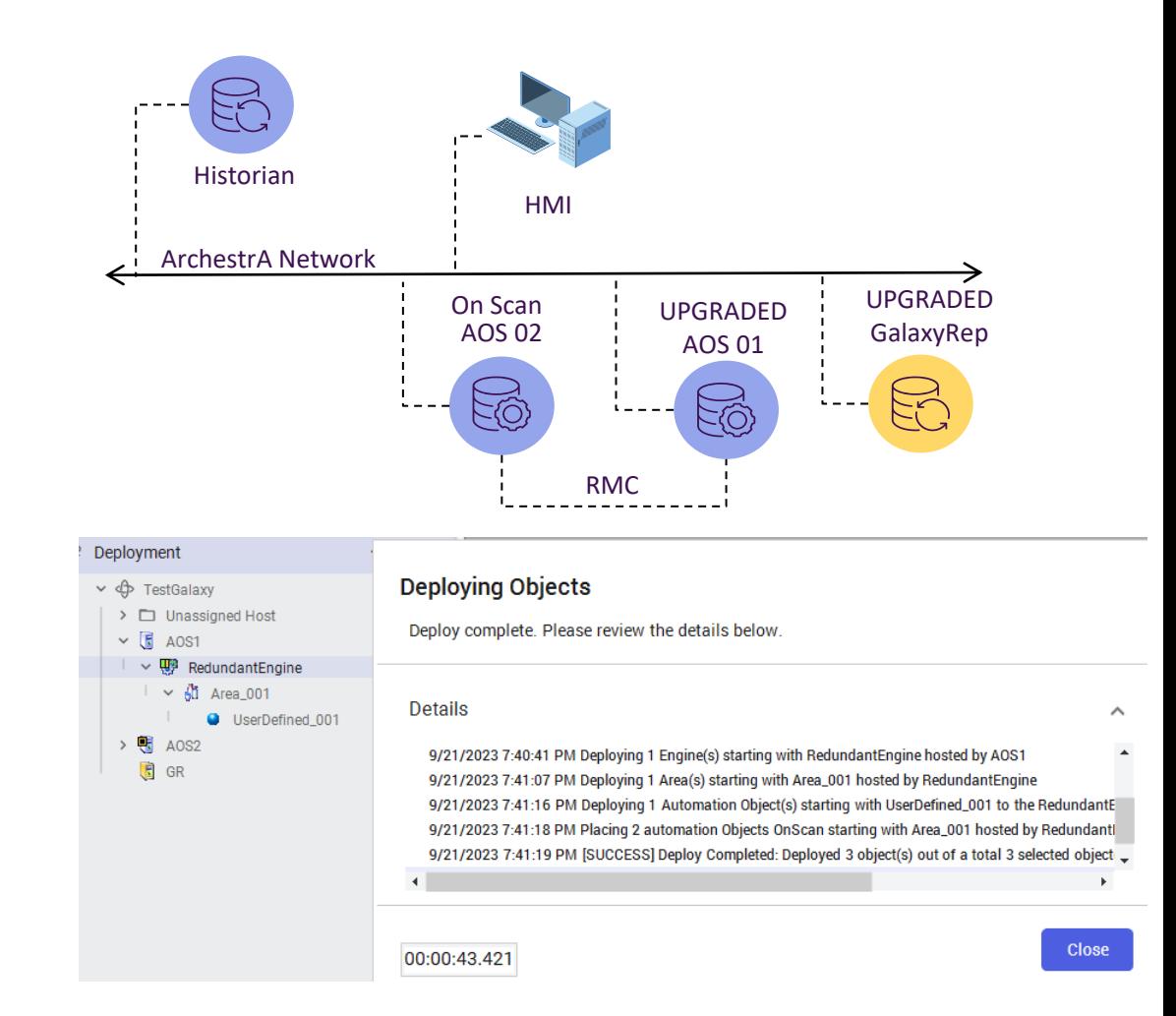

#### Node Replacement Upgrade…cont'd

- On AOS2 node ensure that the new GR is listed as On Scan
- Undeploy the AOS1 with "On Failure Mark as Undeployed" option
- Ensure that AOS1 platform/all objects under it are undeployed
- Deploy the AOS1 platform without selecting the "Cascade Deploy"
- On AOS2 ensure the new AOS1 is On Scan in Platform Manager
- Deploy the primary engine under AOS1 with "Cascade Deploy" option

 $\bullet$  Undeployed AOS2 platform with "On Failure Mark as Undeployed" option  $\mathcal{D}_\mathcal{A}$ 

 $\bullet$  . Deploy the new AOS2 node with the new AOS2 node with the "Cascade Deploy" option  $\bullet$ 

 $\bullet$  . Ensure that AOS2 is listed as  $\bullet$  is listed as  $\bullet$  is listed as  $\bullet$  in the SMC Platform Manager  $\bullet$ 

• On the GR Node, in the SMC Platform Manager ensure that the engine is listed as On Scan under AOS1

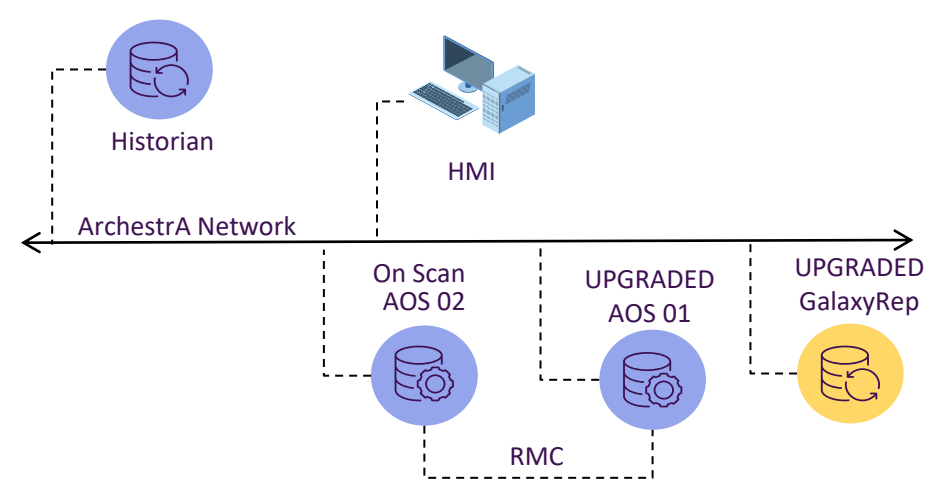

OCMC - [Operations Control Management Console]

File Action View Help

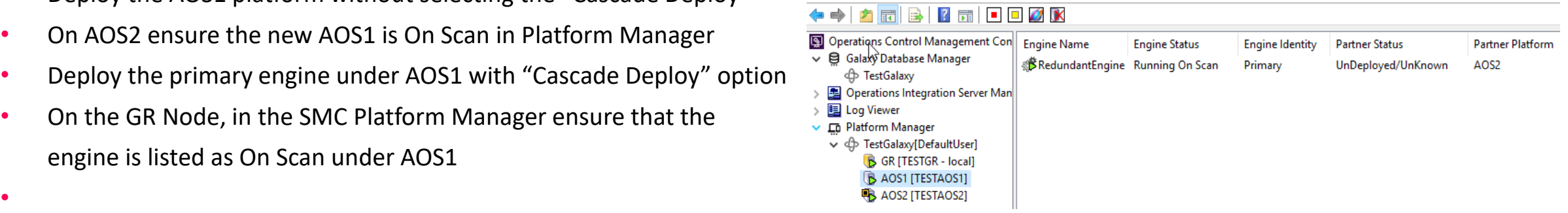

#### Node Replacement Upgrade…cont'd

- On AOS2 node ensure that the new GR is listed as On Scan
- Undeploy the AOS1 with "On Failure Mark as Undeployed" option
- Ensure that AOS1 platform/all objects under it are undeployed
- Deploy the AOS1 platform without selecting the "Cascade Deploy"
- On AOS2 ensure the new AOS1 is On Scan in Platform Manager
- Deploy the primary engine under AOS1 with "Cascade Deploy" option
- On the GR Node, in the SMC Platform Manager ensure that the engine is listed as On Scan under AOS1
- Decommission AOS2 node and setup a new node with the same name and IP address. Install higher version of Application Server software

 $\bullet$  Undeployed AOS2 platform with "On Failure Mark as Undeployed" option  $\mathcal{D}_\mathcal{A}$ 

 $\bullet$  . Deploy the new AOS2 node with the new AOS2 node with the "Cascade Deploy" option  $\bullet$ 

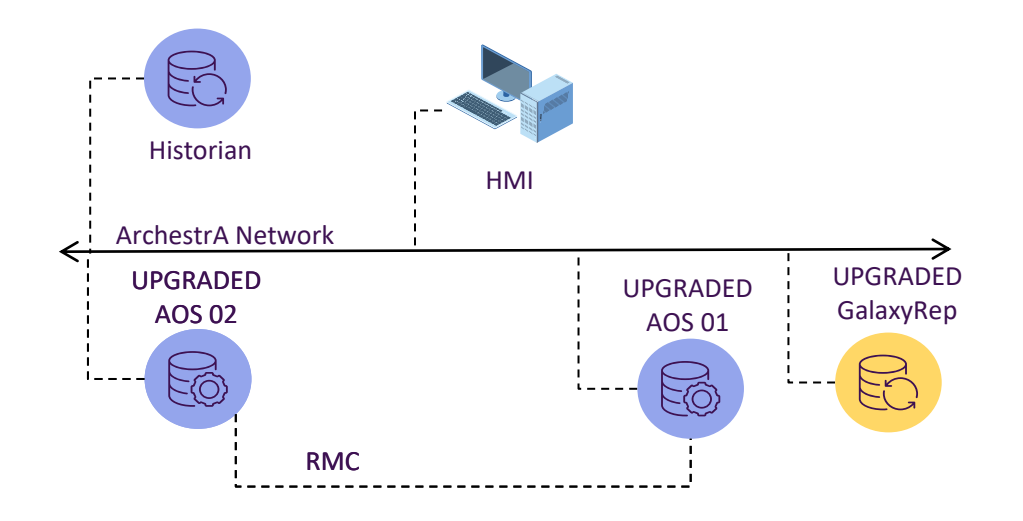

#### Node Replacement Upgrade…cont'd

- On AOS2 node ensure that the new GR is listed as On Scan
- Undeploy the AOS1 with "On Failure Mark as Undeployed" option
- Ensure that AOS1 platform/all objects under it are undeployed
- Deploy the AOS1 platform without selecting the "Cascade Deploy"
- On AOS2 ensure the new AOS1 is On Scan in Platform Manager
- Deploy the primary engine under AOS1 with "Cascade Deploy" option
- On the GR Node, in the SMC Platform Manager ensure that the engine is listed as On Scan under AOS1
- Decommission AOS2 node and setup a new node with the same name and IP address. Install higher version of Application Server software

 $\bullet$  Undeployed AOS2 platform with "On Failure Mark as Undeployed" option  $\mathcal{D}_\mathcal{A}$ 

 $\bullet$  . Deploy the new AOS2 node with the new AOS2 node with the "Cascade Deploy" option  $\bullet$ 

 $\bullet$  . Ensure that AOS2 is listed as  $\bullet$  is listed as  $\bullet$  is listed as  $\bullet$  in the SMC Platform Manager  $\bullet$ 

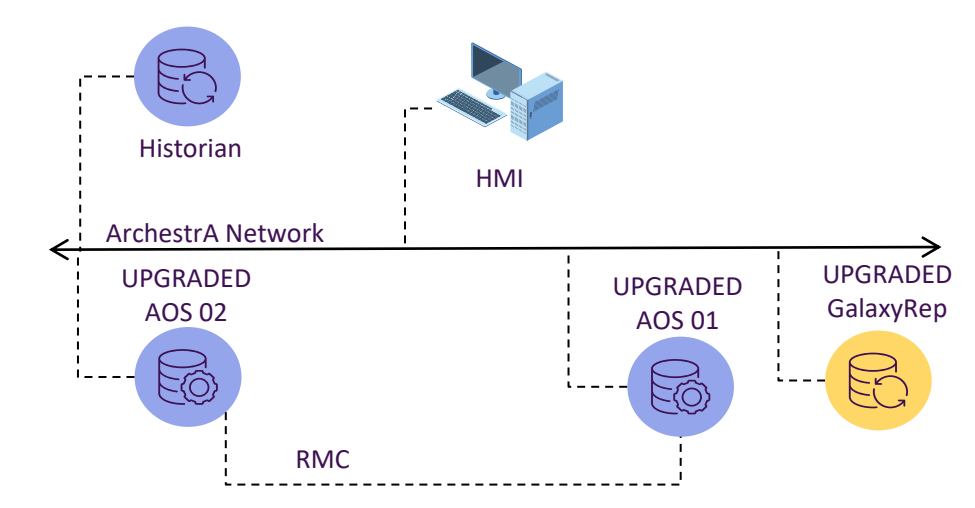

OCMC - [Operations Control Management Console]

File Action View Help

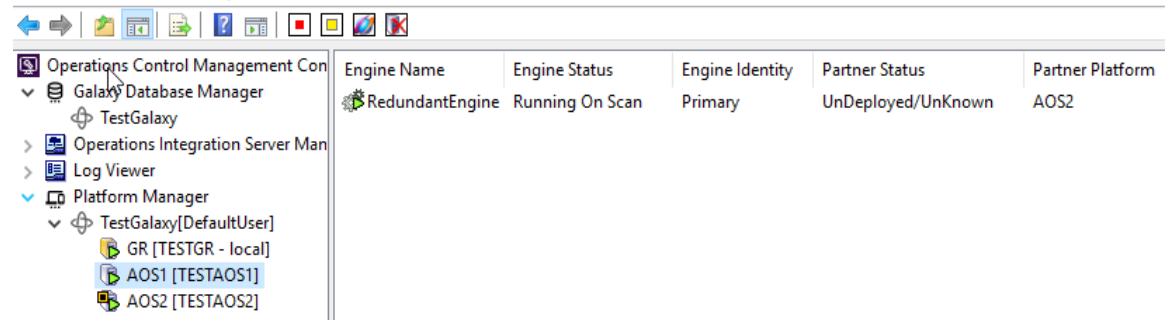

#### Node Replacement Upgrade…cont'd

- On AOS2 node ensure that the new GR is listed as On Scan
- Undeploy the AOS1 with "On Failure Mark as Undeployed" option
- Ensure that AOS1 platform/all objects under it are undeployed
- Deploy the AOS1 platform without selecting the "Cascade Deploy"
- On AOS2 ensure the new AOS1 is On Scan in Platform Manager
- Deploy the primary engine under AOS1 with "Cascade Deploy" option
- On the GR Node, in the SMC Platform Manager ensure that the engine is listed as On Scan under AOS1
- Decommission AOS2 node and setup a new node with the same name and IP address. Install higher version of Application Server software
- Undeploy AOS2 platform with "On Failure Mark as Undeployed" option

 $\bullet$  . Deploy the new AOS2 node with the new AOS2 node with the "Cascade Deploy" option  $\bullet$ 

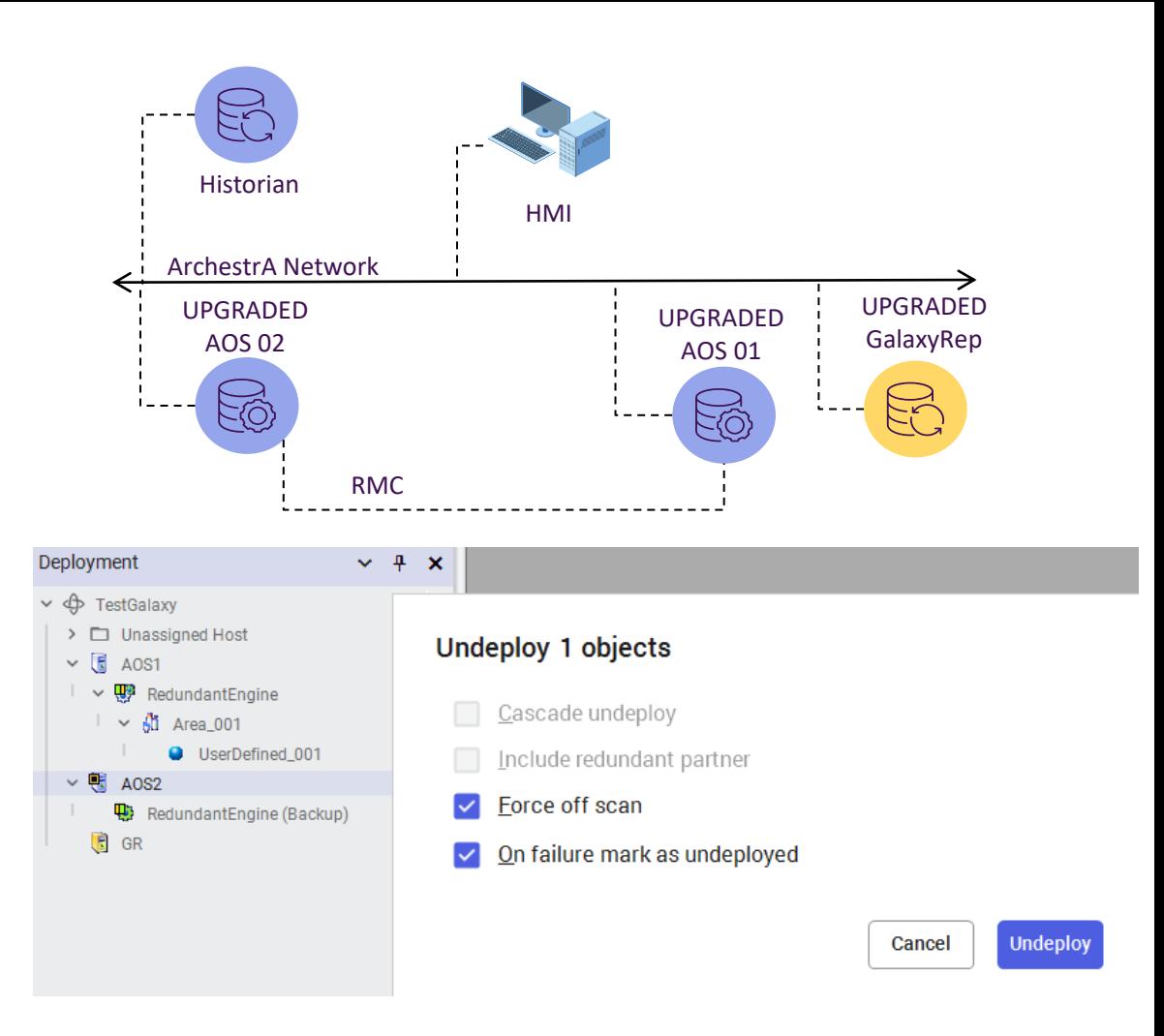

#### Node Replacement Upgrade…cont'd

- On AOS2 node ensure that the new GR is listed as On Scan
- Undeploy the AOS1 with "On Failure Mark as Undeployed" option
- Ensure that AOS1 platform/all objects under it are undeployed
- Deploy the AOS1 platform without selecting the "Cascade Deploy"
- On AOS2 ensure the new AOS1 is On Scan in Platform Manager
- Deploy the primary engine under AOS1 with "Cascade Deploy" option
- On the GR Node, in the SMC Platform Manager ensure that the engine is listed as On Scan under AOS1
- Decommission AOS2 node and setup a new node with the same name and IP address. Install higher version of Application Server software
- Undeploy AOS2 platform with "On Failure Mark as Undeployed" option

 $\bullet$  . Deploy the new AOS2 node with the new AOS2 node with the "Cascade Deploy" option  $\bullet$ 

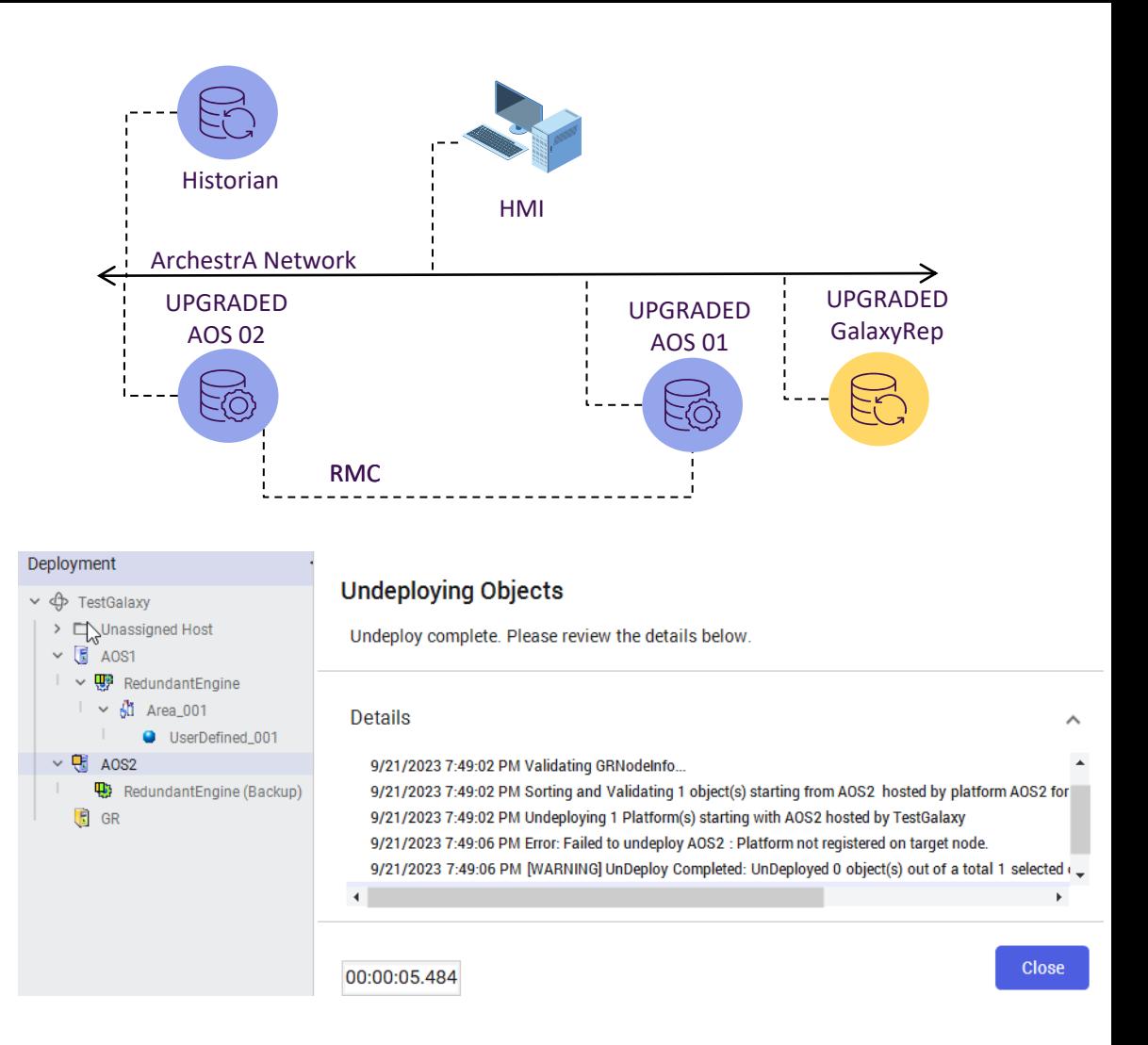

#### Node Replacement Upgrade…cont'd

- On AOS2 node ensure that the new GR is listed as On Scan
- Undeploy the AOS1 with "On Failure Mark as Undeployed" option
- Ensure that AOS1 platform/all objects under it are undeployed
- Deploy the AOS1 platform without selecting the "Cascade Deploy"
- On AOS2 ensure the new AOS1 is On Scan in Platform Manager
- Deploy the primary engine under AOS1 with "Cascade Deploy" option
- On the GR Node, in the SMC Platform Manager ensure that the engine is listed as On Scan under AOS1
- Decommission AOS2 node and setup a new node with the same name and IP address. Install higher version of Application Server software
- Undeploy AOS2 platform with "On Failure Mark as Undeployed" option
- Deploy the new AOS2 node without the "Cascade Deploy" option

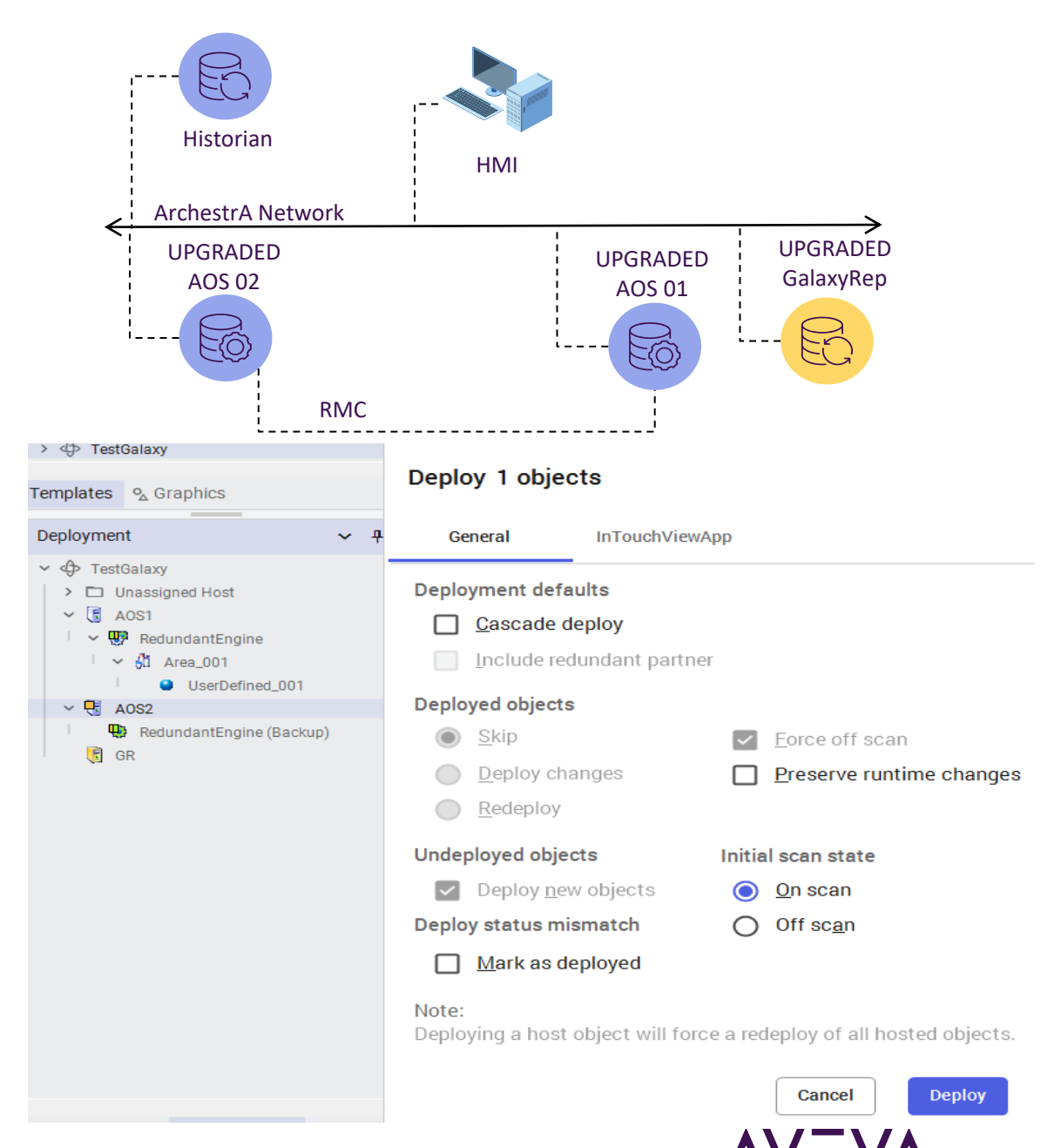

#### Node Replacement Upgrade…cont'd

- On AOS2 node ensure that the new GR is listed as On Scan
- Undeploy the AOS1 with "On Failure Mark as Undeployed" option
- Ensure that AOS1 platform/all objects under it are undeployed
- Deploy the AOS1 platform without selecting the "Cascade Deploy"
- On AOS2 ensure the new AOS1 is On Scan in Platform Manager
- Deploy the primary engine under AOS1 with "Cascade Deploy" option
- On the GR Node, in the SMC Platform Manager ensure that the engine is listed as On Scan under AOS1
- Decommission AOS2 node and setup a new node with the same name and IP address. Install higher version of Application Server software
- Undeploy AOS2 platform with "On Failure Mark as Undeployed" option
- Deploy the new AOS2 node without the "Cascade Deploy" option
- Ensure that AOS2 is listed as On Scan in the SMC Platform Manager

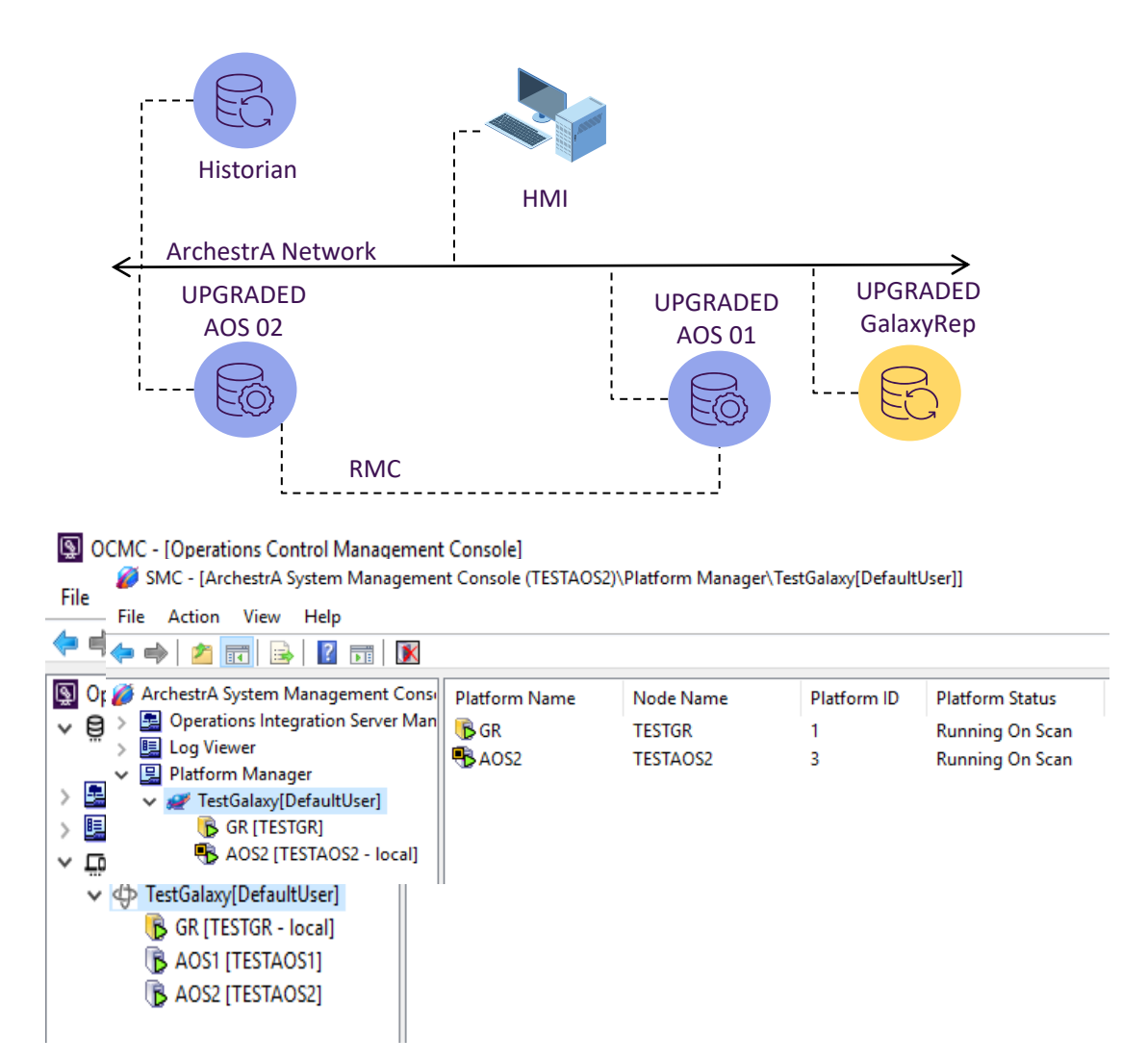

#### Node Replacement Upgrade...cont'd

Deploy backup engine assigned under AOS2

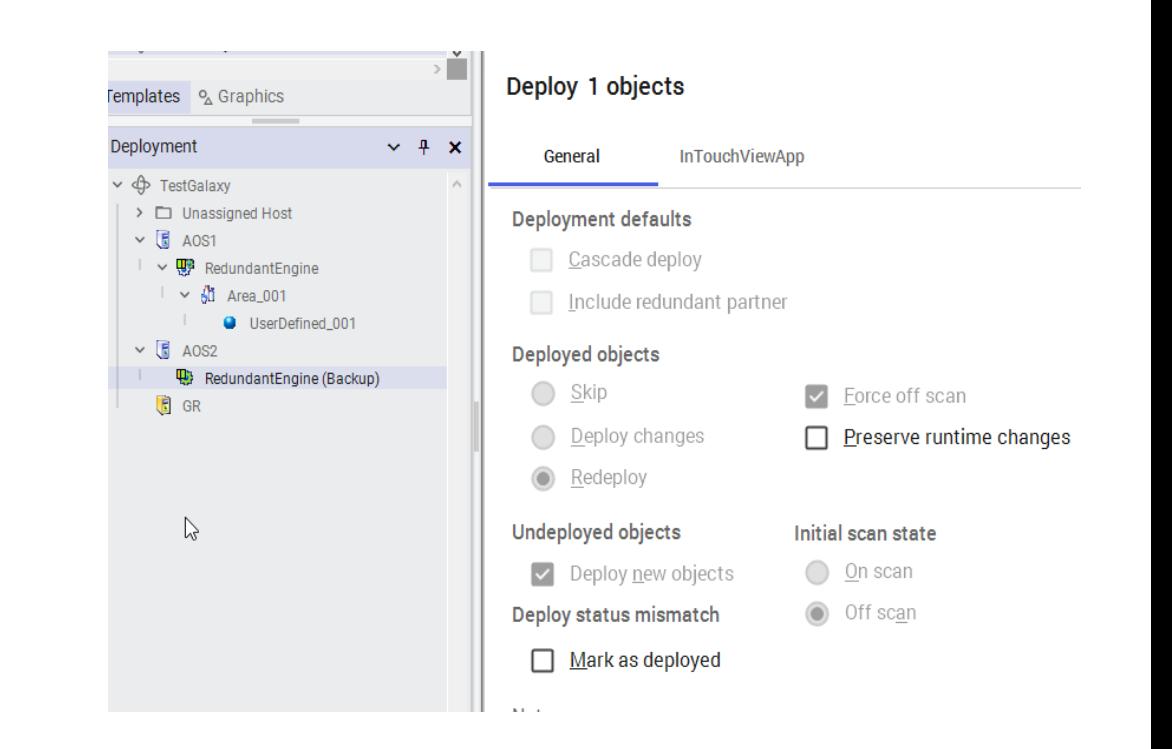

 $\bullet$ 

### Node Replacement Upgrade...cont'd

Deploy backup engine assigned under AOS2

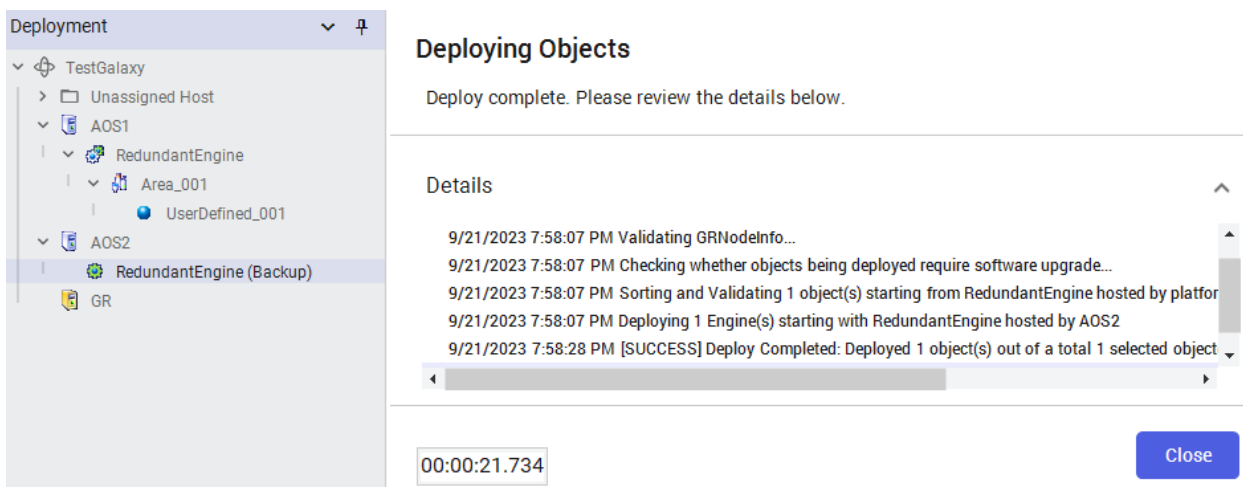

 $\bullet$ 

#### Node Replacement Upgrade...cont'd

- Deploy backup engine assigned under AOS2
- In the SMC Platform Manager ensure that the engine is listed as "Running On Scan" under AOS1 with its partner status as "Standby-Ready"

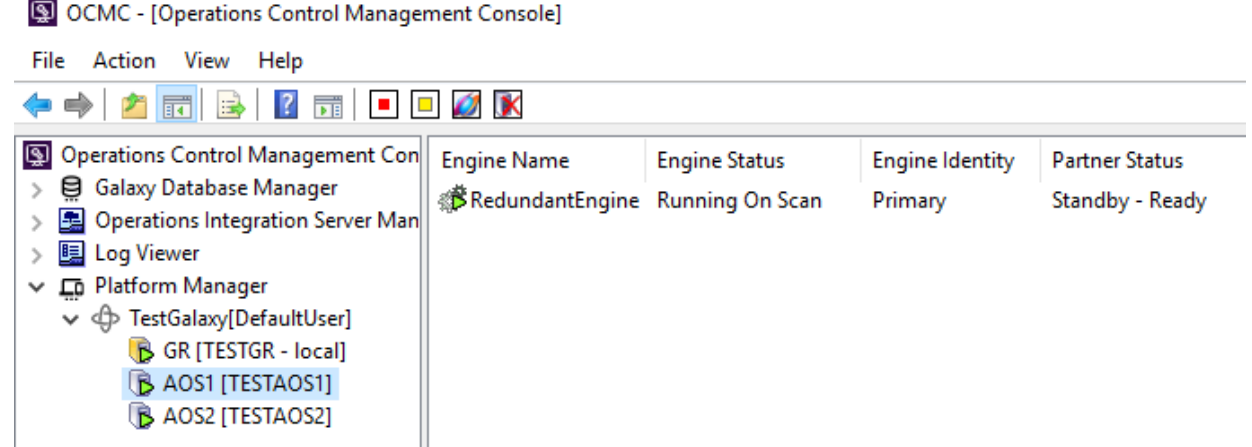

#### Node Replacement Upgrade...cont'd

- Deploy backup engine assigned under AOS2
- In the SMC Platform Manager ensure that the engine is listed as "Running On Scan" under AOS1 with its partner status as "Standby-Ready"
- In the SMC Platform Manager ensure that the engine is listed as "Standby-Ready" under AOS2 with its partner status as "Active"

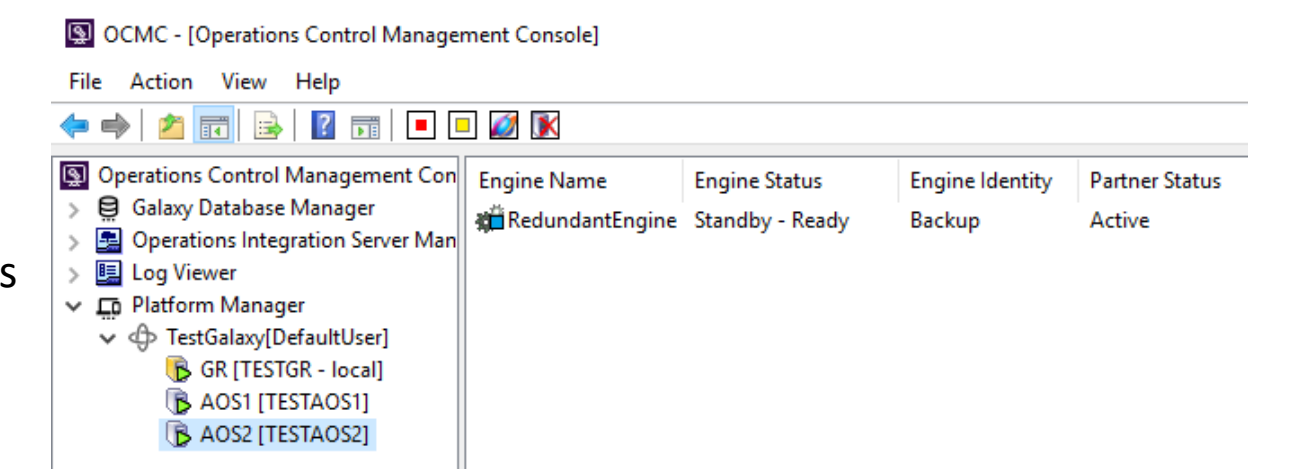

Node replacement upgrade…cont'd

- Pros
	- Seamless upgrade of the Galaxy
	- Operators at HMI stations continue to visualize the plant data while the upgrade is in progress in the background
	- It is possible to upgrade the hardware and operating system of platform nodes while avoiding downtime.
- Cons
	- None

### **Questions?**

Please wait for the microphone. State your name and company.

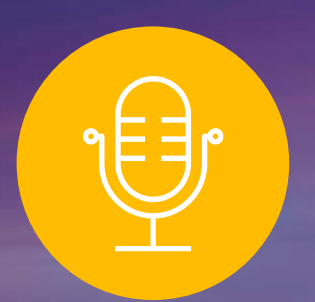

### **Please remember to…**

Navigate to this session in the mobile app to complete the survey.

# Thank you!

This presentation may include predictions, estimates, intentions, beliefs and other statements that are or may be construed as being forward-looking. While these forward-looking statements represent our current judgment on what the future holds, they are subject to risks and uncertainties that could result in actual outcomes differing materially from those projected in these statements. No statement contained herein constitutes a commitment by AVEVA to perform any particular action or to deliver any particular product or product features. Readers are cautioned not to place undue reliance on these forward-looking statements, which reflect our opinions only as of the date of this presentation.

The Company shall not be obliged to disclose any revision to these forward-looking statements to reflect events or circumstances occurring after the date on which they are made or to reflect the occurrence of future events.

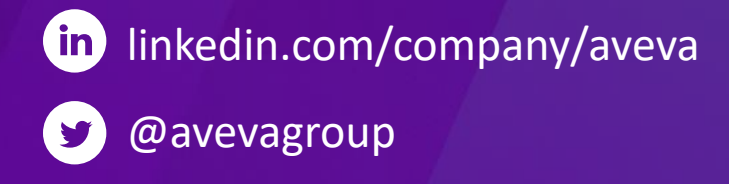

#### ABOUT AVEVA

AVEVA is a world leader in industrial software, providing engineering and operational solutions across multiple industries, including oil and gas, chemical, pharmaceutical, power and utilities, marine, renewables, and food and beverage. Our agnostic and open architecture helps organizations design, build, operate, maintain and optimize the complete lifecycle of complex industrial assets, from production plants and offshore platforms to manufactured consumer goods.

Over 20,000 enterprises in over 100 countries rely on AVEVA to help them deliver life's essentials: safe and reliable energy, food, medicines, infrastructure and more. By connecting people with trusted information and AI-enriched insights, AVEVA enables teams to engineer efficiently and optimize operations, driving growth and sustainability.

Named as one of the world's most innovative companies, AVEVA supports customers with open solutions and the expertise of more than 6,400 employees, 5,000 partners and 5,700 certified developers. The company is headquartered in Cambridge, UK.

Learn more at [www.aveva.com](http://www.aveva.com/)